# **Ανοικτό Πανεπιστήμιο Κύπρου**

Σχολή Θετικών και **Εφαρμοσμένων Επιστημών**

#### **Μεταπτυχιακό Πρόγραμμα Σπουδών** *Πληροφοριακά και Επικοινωνιακά Συστήματα*

## **Μεταπτυχιακή Διατριβή**

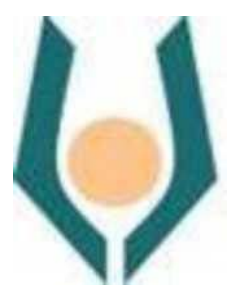

**Αυτοματοποιημένα Ασύρματα Δίκτυα που Βασίζονται στην Κυκλοφορία του Δικτύου: Λειτουργικές Βελτιστοποιήσεις Δικτύου**

**Χρήστος Δήμου**

 **Επιβλέπων Καθηγητής Μιχάλης Γεωργιάδης** 

**Μάϊος 2018** 

# **Ανοικτό Πανεπιστήμιο Κύπρου**

**Σχολή Θετικών και Εφαρμοσμένων Επιστημών** 

#### **Μεταπτυχιακό Πρόγραμμα Σπουδών** *Πληροφοριακά και Επικοινωνιακά Συστήματα*

## **Μεταπτυχιακή Διατριβή**

#### **Αυτοματοποιημένα Ασύρματα Δίκτυα που Βασίζονται στην Κυκλοφορία του Δικτύου: Λειτουργικές Βελτιστοποιήσεις Δικτύου**

**Χρήστος Δήμου**

**Επιβλέπων Καθηγητής Μιχάλης Γεωργιάδης**

Η παρούσα μεταπτυχιακή διατριβή υποβλήθηκε προς μερική εκπλήρωση των απαιτήσεων για απόκτηση μεταπτυχιακού τίτλου σπουδών στα Π λ η ρ ο φ ο ρ ι α κ ά κ α ι Ε π ι κ ο ι ν ω ν ι α κ ά σ υ σ τ ή μ α τ α από τη Σχολή Θετικών και Εφαρμοσμένων Επιστημών του Ανοικτού Πανεπιστημίου Κύπρου.

**Μάϊος 2018**

#### **Περίληψη**

Αναντίρρητα, ο εικοστός πρώτος αιώνας σηματοδοτείται από την ραγδαία ανάπτυξη στον τομέα τόσο των τηλεπικοινωνιών όσο και των δικτύων. Αυτός ο καταιγιστικός ρυθμός εξέλιξης των τηλεπικοινωνιών, αυξάνεται ευθέως ανάλογα με τις απαιτήσεις των, όλο και πιο ενημερωμένων, σύγχρονων χρηστών.

Αναμφίβολα, ο σύγχρονος χρήστης διαφέρει κατακόρυφα από τον χρήστη των περασμένων δεκαετιών, καθώς η τεχνολογία και κατ' επέκταση το ίντερνετ αποτελούν καίρια και πολύπλευρα εργαλεία στην καθημερινότητα του σύγχρονου κόσμου.

Παράλληλα, τόσο οι δυσχερείς οικονομικές συνθήκες που επικρατούν σήμερα όσο και το ασταθές οικονομικό περιβάλλον που κυριαρχεί σε πολλές από τις χώρες του Κόσμου, έχουν εμφυτεύσει στην επιστημονική κοινότητα, την ανάγκη για διερεύνηση νέων κριτηρίων που θα έχουν ως στόχο την δημιουργία αφενός πιο οικονομικών και αφετέρου πιο αποδοτικών τηλεπικοινωνιακών συστημάτων.

Ως επέκταση όλων των πιο πάνω, στην παρούσα μεταπτυχιακή διατριβή θα μελετηθεί ενδελεχώς ένα σύστημα ασύρματων επικοινωνιών το οποίο αποτελείται από τον κεντρικό Controller και ασύρματα Access Points1. Για την καλύτερη εμπειρία του χρήστη (Quality of Service2) κατά την διάρκεια της μετάβασής του από το ένα AP στο επόμενο χρησιμοποιούμε τα Light Virtual AP3.

Το σύστημα στηρίζεται στην χρήση ανοικτού κώδικα και είναι προσβάσιμο σε όλους τους πιθανούς χρήστες μέσω του github4. Η έρευνα που ακολουθεί είναι αμιγώς πειραματική και οι μετρικές περιλαμβάνουν μετρήσεις του χρόνου που χρειάζεται ο χρήστης κατά την εναλλαγή της σύνδεσής του από το ένα AP στο άλλο.

Το περιβάλλον στο οποίο εκτελέστηκαν τα πειράματα, είναι τα κεντρικά γραφεία της τηλεπικοινωνιακής εταιρίας Primetel, στη Λεμεσό, και τα αποτελέσματα στα οποία κατέληξα έχουν προωθηθεί στους δημιουργούς του project<sup>5</sup> για την βελτίωση του συστήματος.

<sup>1</sup> Από εδώ και στο εξής για τα Access Points βλ. συντομογραφία AP

<sup>&</sup>lt;sup>2</sup> Από εδώ και στο εξής για το Quality of Service βλ. συντομογραφία QoS<br><sup>3</sup> Από εδώ και στο εξής για τα Light Virtual AP βλ. συντομογραφία LVAP<br><sup>4</sup> https://github.com/Wi5

<sup>5</sup> https://github.com/Wi5

#### **Summary**

The 21<sup>st</sup> century is undeniably marked by the unprecedented development in the telecommunication and network sector. This extraordinary pace of evolution in telecommunications is directly proportional to the demands of modern sophisticated users.

The modern user differs tremendously from users of the past decades, as technology and the internet are integrated in the day-to-day routine of modern world.

Moreover, the financial distress prevailing today as well as the unstable economic environment plaguing numerous countries, have motivated the scientific community to explore new criteria and paths, which will aim to create more economical and efficient telecommunication systems.

As a result, this Master's thesis will thoroughly study a wireless telecommunication system, which will be consisted of the central Controller and wireless Access Points. For enhanced user experience, (Quality of Service), we use Light Virtual AP for moving from one AP to the next one.

The system is based on the use of open code and it is accessible to all potential users through  $github<sup>6</sup>$  (Wi-5). The research which follows, is explicitly experimental and the metrics include time which the user makes during the transition from one AP to the next one.

The experiments have been conducted at the headquarters of telecommunication company, Primetel in Limassol, and the results have been communicated to the creators<sup>7</sup> of the project in order to enhance the system operation.

<sup>6</sup> https://github.com/Wi5

<sup>7</sup> https://github.com/Wi5

#### **Ευχαριστίες**

Θα ήθελα να ευχαριστήσω, αρχικά, τον Καθηγητή μου Μιχάλη Γεωργιάδη αφενός που με παρότρυνε να μελετήσω και να ασχοληθώ με αυτό το πολύ ενδιαφέρον θέμα και αφετέρου για όλη την καθοδήγηση και τις πολύτιμες συμβουλές που μου έδωσε.

Ακόμα, θα ήθελα να ευχαριστήσω όλους τους καθηγητές μου, που είχα στα μαθήματα του Μεταπτυχιακού προγράμματος «Πληροφοριακά και Επικοινωνιακά Συστήματα», για όλες τις γνώσεις που μου παρείχαν και τις συμβουλές που μου έχουν δώσει.

Τέλος, θα ήθελα να ευχαριστήσω την γυναίκα μου και τους γονείς μου που είναι δίπλα μου και με στηρίζουν όλα αυτά τα χρόνια σε ότι και αν κάνω.

#### Περιεχόμενα

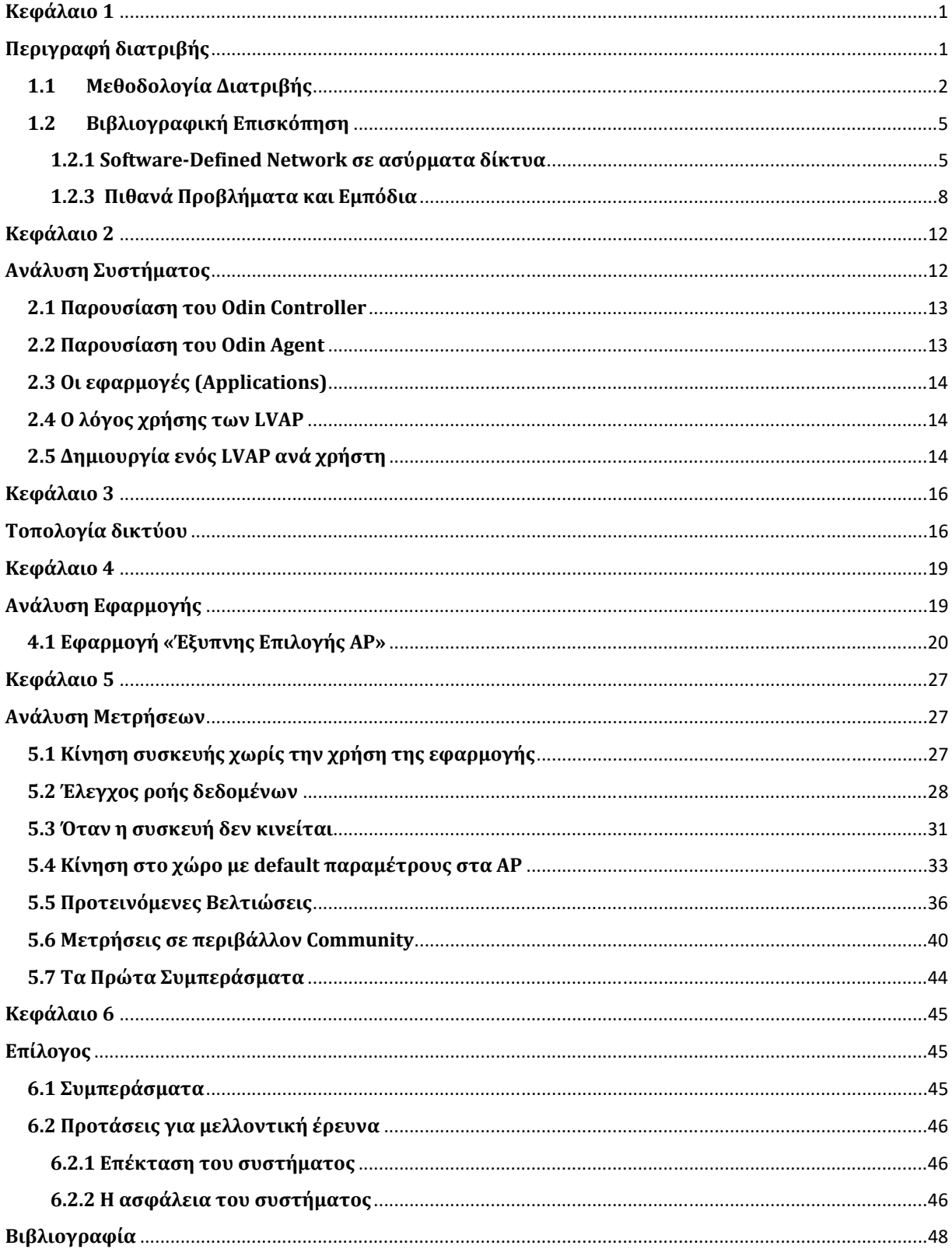

# **Κεφάλαιο 1** Περιγραφή διατριβής

Στην παρακάτω μεταπτυχιακή διατριβή μελετήθηκε το πως μπορούμε να βελτιώσουμε τις υπηρεσίες ενός χρήστη όταν αυτός κινείται σε ένα ασύρματο περιβάλλον. Τα ερωτήματα τα οποία τίθενται αφορούν στο αν ένας χρήστης μπορεί να κινηθεί σε ένα περιβάλλον με ασύρματα AP χωρίς να αντιληφθεί την μετάβαση από το ένα AP στο άλλο και αν ναι πως μπορεί να επιτευχθεί.

Ο τρόπος με τον οποίο συνήθως γίνεται η μεταφορά ενός χρήστη από το ένα ΑΡ στο άλλο, σε ένα ασύρματο δίκτυο, είναι ο εξής: αρχικά η συσκευή του χρήστη κάνει σάρωση και συλλέγει τα **beacons<sup>8</sup> που στέλνονται από όλα τα ΑΡ που είναι στο εύρος της. Το κάθε AP** στέλνει σε επιλεγμένα κανάλια τα beacons9 και η συσκευή του χρήστη συλλέγει αυτές τις πληροφορίες και φτιάχνει μία λίστα με τα ΑΡ που έχουν καλύτερη λαμβανόμενη ισχύ.

Υπάρχουν δύο είδη σάρωσης τα οποία εκτελεί η συσκευή του χρήστη. Πρόκειται για την ενεργητική και την παθητική σάρωση. Στην παθητική σάρωση η συσκευή συλλέγει μόνο τα beacons που στέλνουν τα ΑΡ. Στην ενεργητική σάρωση εκτός από την συλλογή των beacons, η συσκευή στέλνει κιόλας πρόσθετα πακέτα ανίχνευσης για κάθε κανάλι του ΑΡ και λαμβάνει τις αντίστοιχες απαντήσει από το ΑΡ (Mischra, Shin και Αrbaugh 2003: 93- 102).

Στην συνέχεια ακολουθεί η διαδικασία της επαλήθευσης της ταυτότητας της συσκευής του χρήστη στο νέο ΑΡ. Σε αυτό το βήμα το παλιό ΑΡ στέλνει όλα τα απαραίτητα στοιχεία της

<sup>&</sup>lt;sup>8</sup>Τα beacons είναι ένα από τα πλαίσια διαχείρισης σε δίκτυα WLAN βασισμένα στο <u>IEEE 802.11</u> και περιέχει όλες τις πληροφορίες σχετικά με το δίκτυο

<sup>9</sup> https://en.wikipedia.org/wiki/Beacon\_frame

συσκευής στο νέο ΑΡ, μέσω του πρωτοκόλλου ΙAPP (IEEE 2002), ώστε να γίνει η επαλήθευση της ταυτότητας της συσκευής και αφού ολοκληρωθεί αυτή η ενέργεια γίνεται η σύνδεση της συσκευής στο νέο ΑΡ. Αυτά είναι τα βήματα που εκτελούνται ώστε να γίνει η μεταφορά της συσκευής σε ένα ασύρματο περιβάλλον που αποτελείται από ΑΡ.

Στο παρελθόν έχουν προταθεί συστήματα για διαχείριση της κινητικότητας του χρήστη όπως το Mobile IP (Perkins 2002: 1-99), αλλά συνήθως σε μια δημόσια περιοχή (wifi hotspot) τέτοια πρωτόκολλα, κάτω από το ίδιο LAN, δεν χρησιμοποιούνται στην πραγματικότητα. Αντίθετα, ο DHCP παρέχει στο χρήστη προσωρινή IPv4 διεύθυνση που την χρησιμοποιεί κάτω από όλα τα AP.

Η μέθοδος που προτείνω μπορεί να βελτιώσει και να κάνει την μεταφορά της συσκευής του χρήστη στο επόμενο ΑΡ πολύ πιο γρήγορα. Παρακάτω μπορούμε να δούμε τον τρόπο τον οποίο συνιστώ ούτως ώστε να το επιτύχουμε το πιο πάνω.

Το ασύρματο περιβάλλον μας αποτελείται από έναν κεντρικό Controller και τρία (3) AP τα οποία είναι τοποθετημένα στο χώρο. Ο Controller, είναι υπεύθυνος για την ομαλή μεταβίβαση του χρήστη από το ένα AP στο άλλο. Χρησιμοποιείται ο αλγόριθμος Odin (Schulz-Zander, Suresh, Sarrar, Feldmann, Hühn, Merz, 2014: 1-4 βλ. επίσης Suresh, Schulz-Zander, Merz, Feldmann, Vazao 2012: 115-120), ο οποίος με τη αξιοποίηση της τεχνολογίας των LVAP μας βοήθησε να υλοποιήσουμε το παραπάνω ζητούμενο.

#### **1.1 Μεθοδολογία Διατριβής**

Στη συγκεκριμένη μεταπτυχιακή διατριβή σημαντικό ρόλο έχει η σύνδεση της βιβλιογραφικής έρευνας με την πειραματική μελέτη, ούτως ώστε εφόσον κατανοήσουμε το πεδίο μελέτης μας να μπορέσουμε, μέσα από την πειραματική μελέτη, να καταλήξουμε σε αξιόπιστα αποτελέσματα.

Το πρώτο μέρος της διατριβής αποτελείται από την βιβλιογραφική μελέτη που έγινε ούτως ώστε να αντλήσουμε πληροφορίες οι οποίες, αφενός θα μας βοηθήσουν να εισχωρήσουμε βαθύτερα στο αντικείμενο μελέτης και αφετέρου θα λειτουργήσουν ως το εναρκτήριο ερέθισμα για την πειραματική μελέτη η οποία θα ακολουθήσει.

Ακολούθως θα γίνει η ανάλυση του συστήματος και η παρουσίαση του κάθε μέρους του. Στη συνέχεια θα αναλυθεί η τοπολογία του ασύρματου συστήματος το οποίο μελετήθηκε και ο τρόπος με τον οποίο υλοποιήθηκε το στήσιμό του συγκεκριμένου ασύρματου περιβάλλοντος. Έπειτα ακολουθεί η ανάλυση της εφαρμογής η οποία μελετήθηκε.

Λαμβάνοντας υπόψη τη δομή και τον τρόπο λειτουργίας του συγκεκριμένου ασύρματου περιβάλλοντος, προχώρησα στο επόμενο μέρος της μεταπτυχιακής μου διατριβής το οποίο δεν είναι άλλο από την πειραματική μελέτη. Πρόκειται για την πραγματοποίηση και ανάλυση των μετρήσεων και αποτελεί το πρακτικό κομμάτι της διατριβής το οποίο από την μία έχει ισάξια βαρύτητα με το πρώτο, και πιο θεωρητικό μέρος, και από την άλλη είναι αυτό που θα μας οδηγήσει σε ποικίλα αποτελέσματα τα οποία ενδεχομένως να συνεισφέρουν στη βελτίωση(;) του συστήματος.

Λαμβάνοντας υπόψη όλα τα πιο πάνω, το αντικείμενο των μετρήσεων, με τις οποίες αποφάσισα να καταπιαστώ, αποτυπώνει τον χρόνο τον οποίο χρειάζεται ο χρήστης όταν μετακινείτε από το ένα AP στο άλλο (handover).

Κάπου εδώ κρίνω απαραίτητο να αναφέρω, πως τις μετρήσεις τις συνέλλεξα από δυο διαφορετικά περιβάλλοντα (περιβάλλον SOHO και Community της Primetel). Για να μπορώ να έχω καθαρή εικόνα για την σωστή λειτουργία του συστήματος χώρισα την πειραματική μου μελέτη σε επιμέρους βήματα.

Σαν αρχικό βήμα, έκανα το πείραμα με την συσκευή του χρήστη να κινείται αλλά δεν ενεργοποίησα την εφαρμογή που θα μελετήσω στα ΑΡ. Αυτό θα μου δείξει αν τα ΑΡ δουλεύουν σωστά σαν απλές συσκευές ΑΡ.

Σαν δεύτερο βήμα, εκτέλεσα το πείραμα για τον έλεγχο ροής δεδομένων όπου εκεί η συσκευή του χρήστη αφού ήταν συνδεδεμένη σε ένα ΑΡ κατέβαζε ένα αρχείο από ένα τοπικό server ή από το ίντερνετ. Με αυτό τον τρόπο είχα καθαρή εικόνα ότι το δίκτυο ανταποκρίνεται σωστά και η ροή των δεδομένων εκτελείται χωρίς πρόβλημα.

Σαν τρίτο βήμα της πειραματικής μου μελέτης, έκανα ξανά τον έλεγχο ροής δεδομένων με μία συσκευή η οποία έχει στατική θέση και είναι συνδεδεμένη σε ένα ΑΡ αλλά αυτή την φορά ενεργοποίησα και την εφαρμογή που θα χρησιμοποιήσω. Με αυτό τον τρόπο θα δω αν τα ΑΡ ανταποκρίνονται σωστά με την χρήση της εφαρμογής.

Σαν τέταρτο βήμα, εκτέλεσα το πείραμα κάνοντας χρήση της εφαρμογής με τις προεπιλεγμένες παραμέτρους (default) του Wi-5 και με την συσκευή του χρήστη να κινείται στο χώρο αλλάζοντας την σύνδεσή της από το ένα ΑΡ στο άλλο. Εκτελώντας αυτό το πείραμα μέτρησα το χρόνο που χρειάζεται για να γίνει η μετακίνηση της συσκευής στο επόμενο ΑΡ και έλεγξα αν όλα δουλεύουν σωστά.

Βλέποντας τα αποτελέσματα από την παραπάνω ακολουθία βημάτων, προχώρησα στο πέμπτο και τελικό βήμα της πειραματικής μου μελέτης στο οποίο πραγματοποίησα κάποιες τροποποιήσεις στις παραμέτρους της εφαρμογής. Ακολούθως συνελέγησαν τα δεδομένα και από τα δύο περιβάλλοντα, τα οποία αναλυθήκαν για να καταλήξω σε συγκεκριμένο συμπέρασμα.

Το συμπέρασμα έχει άμεση σχέση με τη βελτίωση της μετάβασης του χρήστη από το ένα AP στο άλλο, μέσω της τροποποίησης συγκεκριμένων παραμέτρων, οι οποίες θα αναφερθούν πιο κάτω.

Τα αποτελέσματα της έρευνας, τα οποία παρουσιάζονται αναλυτικά μέσα από γραφικές παραστάσεις, προωθήθηκαν στους δημιουργούς του Wi-5 project ούτως ώστε να ενημερωθούν και να βελτιώσουν με αυτό τον τρόπο το σύστημά τους.

Στο τελικό μέρος της μεταπτυχιακή μου διατριβής και αφού αναφερθούν τα συμπεράσματα της μελέτης, επέλεξα να προτείνω τομείς για μελλοντική πιθανή μελέτη η οποία μπορεί να πραγματοποιηθεί με στόχο την περαιτέρω βελτίωση του συγκεκριμένου τομέα.

## **1.2 Βιβλιογραφική Επισκόπηση**

Η χρήση ασύρματων συσκευών, όπως laptop, tablet και κινητά τηλέφωνα, έχει αυξηθεί κατακόρυφα τα τελευταία χρόνια τόσο λόγω του βαθμού ευκολίας χρήσης τους όσο και για τις αναρίθμητες δυνατότητες λειτουργίας τους.

Επιπροσθέτως, το ειδικό χαρακτηριστικό τους που απαντά στο ότι πρόκειται για ασύρματες συσκευές, απαλείφει κάθε περιορισμό κίνησης των χρηστών. Έτσι οι χρήστες μπορούν να τις χρησιμοποιούν και εν κινήσει. Το γεγονός όμως αυτό, προϋποθέτει την ύπαρξη συγκεκριμένων συσκευών οι οποίες είναι απαραίτητες ούτως ώστε να υποστηριχθεί η σταθερή αλλά και ποιοτική παροχή υπηρεσιών ίντερνετ. Εντούτοις, ένα κύριο μειονέκτημα αυτών των συσκευών, εκτός από το υψηλό τους κόστος, είναι και η ανεπάρκειά τους στο να παρέχουν τη δυνατότητα τροποποιήσεων από τους χειριστές.

Η επιστημονική κοινότητα, διαπιστώνοντας όλα τα πιο πάνω, προσπάθησε να βρει αντίστοιχες λύσεις, με τις οποίες θα μπορούν να παρέχονται σταθερές και αξιόπιστες υπηρεσίες, αυτή τη φορά όμως με συσκευές οι οποίες θα έχουν πολύ πιο χαμηλό κόστος ενώ παράλληλα θα είναι ανοιχτές σε ενδεχόμενες τροποποιήσεις από τους χειριστές του δικτύου.

#### **1.2.1 Software‐Defined Network σε ασύρματα δίκτυα**

Χρησιμοποιώντας το Software-Defined Networking10 στο οποίο, λόγω του ότι έχουμε την αποσύνδεση του επιπέδου ελέγχου (Control Plane) από το επίπεδο δεδομένων (Data Plane), δίνεται η δυνατότητα στους χειριστές να προγραμματίζουν, να ελέγχουν και να προσαρμόζουν το δίκτυο ανάλογα με τις ανάγκες που προκύπτουν κάθε φορά. Πρόκειται για μια δυναμική και ευέλικτη αρχιτεκτονική δικτύου που προστατεύει το ίδιο το δίκτυο. Με το SDN, το σημερινό στατικό και μη τροποποιήσιμο δίκτυο μπορεί να εξελιχθεί σε πλατφόρμα παροχής υπηρεσιών με δυνατότητα επέκτασης ενώ παράλληλα μπορεί να

 10 Για το Software-Defined Networking από εδώ και στο εξής βλ συντομογραφία SDN

ανταποκρίνεται ταχύτατα στις μεταβαλλόμενες ανάγκες των επιχειρήσεων, των τελικών χρηστών και της αγοράς (Alto 2012: 2).

Στην επιστημονική κοινότητα υπάρχουν αρκετά άρθρα τα οποία όχι μόνο αναφέρονται στο SDN και προτείνουν τη χρήση του στα ασύρματα δίκτυα (Sequeira, Cruz, Ruiz-Mas, Saldana, Fernandez-Navajas και Almodovar 2015: 1, βλ. επίσης Riggio, Rasheed, Marina, 2014: 413-416 βλ. επίσης Riggio, Rasheed, Narayanan, 2016: 1220-1225), αλλά επιπλέον, μας δείχνουν κάποια από τα πλεονεκτήματα που μπορούμε να έχουμε χρησιμοποιώντας11 το (Drescher 2014: 1-15).

Στο άρθρο «Wireless Software Defined Networking: A Survey and Taxonomy» βλέπουμε την έρευνα που έχει γίνει για την χρήση του SDN στα τέσσερα (4) πιο δημοφιλή ασύρματα περιβάλλοντα: Cellular Networks, Sensor Networks, Mesh Networks και Home Networks (Haque και Abu-Ghazaleh 2016: 2713-2737).

Επιπλέον, έχουν προταθεί λύσεις από παρόχους για την χρήση του SDN στα ασύρματα δίκτυα (Meru Networks 2014). Παράλληλα στην έρευνα των Moura, Bessa, Vieira και Macedo, συναντούμε την πρόταση για μία συγκεκριμένη αρχιτεκτονική η οποία βασίζεται στο SDN και η οποία υποστηρίζει ασύρματα δίκτυα. Πρόκειται για την αρχιτεκτονική Ethanol (Moura, Bessa, Vieira και Macedo 2015).

Μία ακόμα αρχιτεκτονική, η οποία επίσης βασίζεται στο SDN και έχει προταθεί για την διαχείριση του ελέγχου στα ασύρματα δίκτυα είναι η Proxcon. Στη συγκεκριμένη περίπτωση, βλέπουμε να παρουσιάζεται η έννοια του «proxy SDN Controller». O «Proxy SDN Controller» παίζει τον ρόλο του κύριου ελεγκτή του δικτύου, ελέγχοντας την λειτουργία του και ενημερώνοντας τον διαχειριστή του δικτύου για την κατάσταση στην οποία βρίσκεται το δίκτυο ανά πάσα ώρα και στιγμή (Won-Suk και Sang-Hwa 2016 1-14).

Σε συγκεκριμένη έρευνα του 2016, αναφέρεται πως το SDN μπορεί να εφαρμοστεί χωρίς πρωτόκολλο κινητικότητας IP για την παροχή κινητικότητας όπως Proxy Mobile IPv6 (PMIPv6) (Tantayaku, Dhaou και Paillassa 2016). Ωστόσο, πρέπει να γίνουν σημαντικές

<sup>11</sup> https://www.networkcomputing.com/wireless/sdn-enabling-wlan/269819353

τροποποιήσεις και επεκτάσεις δεδομένου ότι το SDN δεν μπορεί από μόνο του να λύσει όλα τα προβλήματα τα οποία πιθανόν να εμφανιστούν σε ασύρματα δίκτυα, όπως για παράδειγμα τα προβλήματα παρεμβολών, επιλογής καναλιών κ.λπ. (Sequeira, Luis de la Cruz, Ruiz-Mas, Saldana, Navajas και Almodovar 2017: 374-377).

#### **1.2.2 Παρουσιάζοντας το πρωτόκολλο OpenFlow**

Όπως ανέφερα και πιο πάνω, στο SDN μας παρέχεται η δυνατότητα στους χειριστές να αναπροσαρμόζουν το δίκτυο ανάλογα με τις ανάγκες. Η δυνατότητα αυτή ουσιαστικά μας δίνεται μέσω μιας μοναδικής οντότητας, που είναι ο Controller, αλλά και του πρωτοκόλλου OpenFlow.

Το OpenFlow αποτελεί το πρώτο πρωτόκολλο που σχεδιάστηκε ειδικά για το SDN και μας παρέχει υψηλή απόδοση και λεπτομερή έλεγχο των συσκευών δικτύωσης από διαφορετικούς παρόχους.

Το OpenFlow, που βασίζεται στο SDN κυκλοφορεί αυτή τη στιγμή σε ποικίλες συσκευές δικτύωσης και λογισμικό, προσφέρει σημαντικά οφέλη στις επιχειρήσεις όπως για παράδειγμα την κεντρική διαχείριση και τον έλεγχο συσκευών δικτύωσης από πολλούς παρόχους αλλά και την βελτιωμένη αυτοματοποίηση και διαχείριση των συσκευών δικτύωσης με τη χρήση κοινών API12.

Επιπλέον, αποτελεί μία καινοτομία εφόσον παρέχει νέες δυνατότητες και υπηρεσίες δικτύου χωρίς να χρειάζεται να ρυθμιστούν οι παράμετροι των μεμονωμένων συσκευών ή ακόμη να περιμένουμε τις νέες εκδόσεις των παρόχων. Παράλληλα, δίνει την «δυνατότητα προγραμματισμού από χειριστές, επιχειρήσεις, ανεξάρτητους παρόχους λογισμικού και χρήστες», όχι μόνο από τους κατασκευαστές του εξοπλισμού, χρησιμοποιώντας κοινό προγραμματισμό, γεγονός που μας δίνει νέες ευκαιρίες που οδηγούν σε έσοδα και σε διαφοροποίηση.

<sup>12</sup> Application Programming Interface μτφρ. Διασύνδεση προγραμματισμού εφαρμογών

Τόσο η αυξημένη αξιοπιστία και ασφάλεια του δικτύου που προέρχεται από την κεντρική και αυτοματοποιημένη διαχείριση των συσκευών του δικτύου όσο και ο λεπτομερέστερος έλεγχος του δικτύου με τη δυνατότητα εφαρμογής «πολιτικών ευρείας κλίμακας κατά τη διάρκεια των session, στους χρήστες, στις συσκευές και στις εφαρμογές» υπογραμμίζει την μοναδικότητα του Openflow .

Tέλος, και κατά τη γνώμη μου ίσως το σημαντικότερο όλων των προτερημάτων των το οποίο όμως αποτελεί και αποτέλεσμα αυτών, είναι η καλύτερη εμπειρία του τελικού χρήστη. Εφόσον οι εφαρμογές εκμεταλλεύονται τόσο το κεντρικό δίκτυο όσο και τις πληροφορίες της κατάστασης του δικτύου για την απρόσκοπτη προσαρμογή της συμπεριφοράς του στις ανάγκες του χρήστη (Alto 2012: 2-3).

Σε έρευνα του 2011, προτείνεται μία αρχιτεκτονική βασισμένη στο Openflow για να επιτρέπεται ο έλεγχος των πακέτων σε ένα ασύρματο Mesh Δίκτυο (WMN) (Dely, Kassler, και Bayer 2011: 1-6). Επίσης, σε μεταγενέστερη έρευνα του 2014, βλέπουμε να έχει γίνει ανάλυση της απόδοσης της χρήσης του OpelFlow σε ασύρματα δίκτυα και έχουν κάνει χρήση εργαλείων προσομοίωσης όπως είναι το OMNeT++ (Araniti, Cosmas, Iera, Molinaro, Morabito και Orsino, 2014).

#### **1.2.3** Πιθανά Προβλήματα και Εμπόδια

Υπάρχουν προτάσεις για επέκταση και προγραμματισμό των Wi-Fi δικτύων. Ωστόσο, οι αλλαγές αυτές υλοποιούνται στη μεριά του χρήστη και αυτό αποτελεί εμπόδιο στον εκάστοτε πάροχο (Μurphy, Padhye, Wolman, Welsh 2010 βλ. επίσης Zerfos, Zjong, Luo, Lu, Li 2003).

Οι Mischra, Shin και Arbaugh σε προγενέστερη μελέτη τους αναφέρουν πως στην διαδικασία του handoff μπορεί να υπάρξουν καθυστερήσεις (Mishra, Shin και Αrbaugh 2003: 93-101 βλ. επίσης Sequeira, Luis de la Cruz, Ruiz-Mas, Saldana, Fernandez-Navajas και Almodovar 2015: 1). Είναι αναπόφευκτο οι χρήστες, από το γεγονός αυτό, να δυσαρεστούνται καθώς θα υπάρξει διαλειμματική διακοπή των υπηρεσιών τους για κάποιο μικρό χρονικό διάστημα. Αυτό αποτελεί πρόβλημα, το οποίο προσπαθούμε να διορθώσουμε.

Η διαχείριση της κινητικότητας είναι σημαντικό χαρακτηριστικό των ασύρματων δικτύων, και γι' αυτό έχουν ήδη προταθεί λύσεις από τους παρόχους ενώ παράλληλα έχει μελετηθεί και από την επιστημονική κοινότητα (Grunenberger και Rousseau 2010 βλ. επίσης Bezerin, Rousseau και Duda 2011 βλ. επίσης Murty, Padhye, Chandra, Wolman και Zill, 2008, βλ επίσης Μurphy, Padhye, Wolman, Welsh 2010).

Επίσης, ένα ακόμα πρόβλημα που παρουσιάζεται προκύπτει από τις αποφάσεις σύνδεσης των συσκευών. Οι αποφάσεις αυτές, οι οποίες αφορούν το πού πρέπει να συνδεθούν οι συσκευές των χρηστών, δεν παίρνονται από το δίκτυο αλλά από τις ίδιες τις συσκευές. Οι συσκευές λοιπόν, είναι αυτές που αποφασίζουν σε ποιο AP θα συνδεθούν (Sequeira, Cruz, Ruiz-Mas, Saldana, Navajas, Almodovar 2017: 374 βλ. επίσης Saldana, Cruz, Sequeira, Navajas, Mas 2015).

Οι συσκευές των χρηστών όμως, δεν συνεργάζονται μεταξύ τους και αυτό έχει ως αποτέλεσμα να προκύπτει ακόλουθο πρόβλημα. Πολλές συσκευές να συνδεθούν στο ίδιο AP, την ίδια χρονική στιγμή που ενδεχομένως, τα υπόλοιπα AP να μην έχουν συνδεδεμένη συσκευή. Όπως είναι αναπόφευκτο, το πρόβλημα εστιάζεται στις καθυστερήσεις που πιθανότατα να παρουσιάσει το δίκτυο.

Επιπλέον, όταν ένας χρήστης κινηθεί στο χώρο η συσκευή του που θα έχει συνδεθεί αρχικά σε ένα AP θα χρειαστεί πολύ χρόνο για να κάνει μεταφορά της σύνδεσης σε κάποιο άλλο AP του χώρου. Αποτέλεσμα αυτού, είναι να προκληθεί το φαινόμενο «sticky client».

Το να καταφέρουμε να ελέγξουμε την κινητικότητα του χρήστη σε ένα δίκτυο αποτελεί πολύ σημαντικό πλεονέκτημα. Ο έλεγχος φεύγει από τις συσκευές και περνάει στο δίκτυο το οποίο μπορεί με αυτό τον τρόπο να ελέγξει και να αποτρέψει τυχόν καθυστερήσεις στην κινητικότητα της συσκευής του χρήστη.

Επιθυμώντας να ξεπεράσουμε τις δυσκολίες που παρουσιάζονται θα χρησιμοποιήσουμε τα LVAP, τα οποία παρουσιάστηκαν αρχικά από τους Grunenberger και Rousseau οι οποίοι προτείνουν τον τρόπο με τον οποίο θα επιλύονταν τα προγενέστερα προβλήματα που προέκυπταν (Grunenberger και Rousseau 2010: 16).

Οι Berezin, Rousseau και Duda, στο άρθρο τους αναφέρουν την χρήση της τεχνολογίας των LVAP. Όμως ο περιορισμός που υπάρχει σε αυτή την πρόταση είναι ότι δεν χρησιμοποιήθηκε Controller και μέσω ενός πρωτοκόλλου τα ΑΡ επικοινωνούν κατευθείαν μεταξύ τους. Έτσι το κάθε ΑΡ θα πρέπει να φτιάχνει λίστα με όλα τα γειτονικά του ΑΡ (Bezerin, Rousseau και Duda 2011) κάτι που δεν αποτελεί και την πιο εύχρηστη λύση.

Με την χρήση του κεντρικού Controller τα πράγματα απλοποιούνται και όλο το σύστημα μας διαχειρίζεται ευκολότερα. Ο Controller λοιπόν δίνει εντολή στα AP να δημιουργήσουν για επικοινωνία με την συσκευή χρήστη ένα μοναδικό LVAP για κάθε συσκευή, με ξεχωριστή Mac address. Η συσκευή του χρήστη, με αυτό τον τρόπο, αντιλαμβάνεται ότι είναι συνδεδεμένη μόνο σε ένα AP όταν κινείται στο χώρο και αυτό έχει ως αποτέλεσμα να αποφεύγονται οι συνδέσεις και επανασυνδέσεις στα διαφορετικά AP του χώρου (Grunenberger και Rousseau 2010: 16) κερδίζοντας έτσι πολύτιμο χρόνο που βελτιώνει την εμπειρία του χρήστη. Στο παρακάτω σχήμα βλέπουμε την βασική τοπολογία με τον Controller και τα ΑΡ.

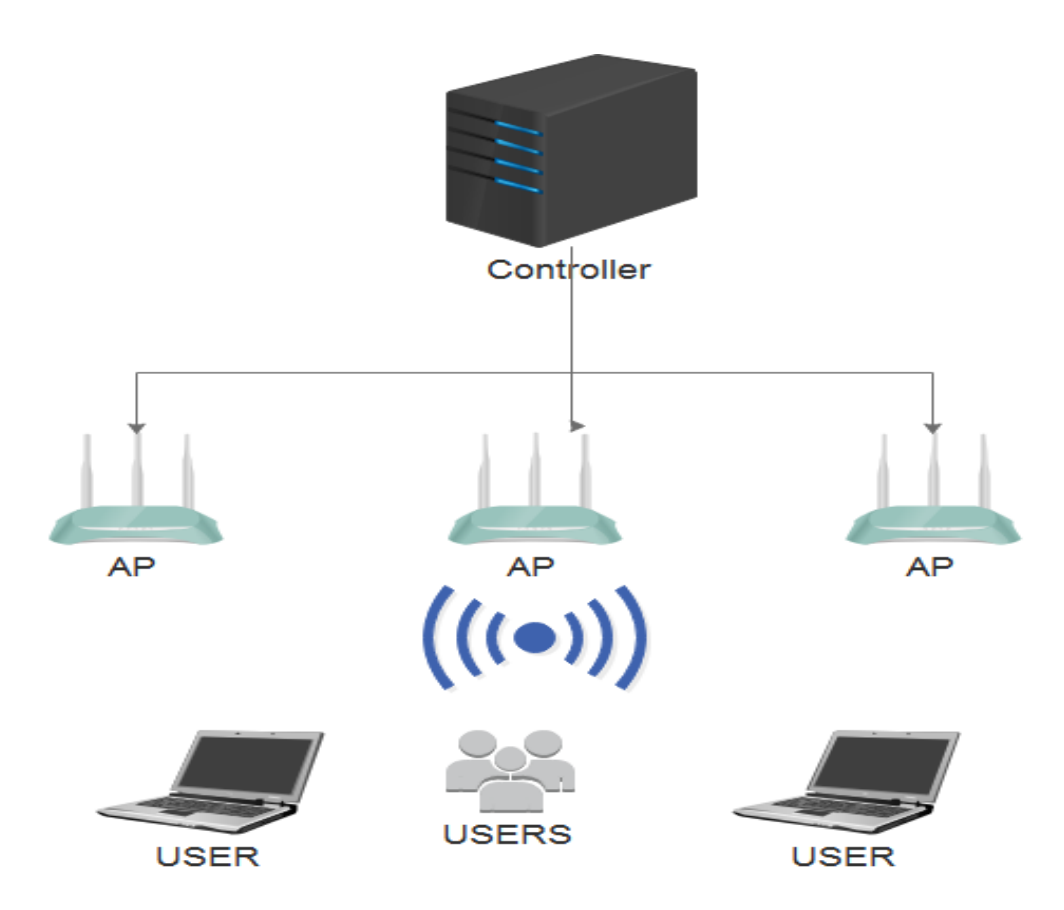

**Σχήμα 1:** Βασική τοπολογία του δικτύου που θα μελετήσουμε

# **Κεφάλαιο 2 Ανάλυση Συστήματος**

Στο κεφάλαιο αυτό θα ασχοληθούμε με τα στοιχεία του προτεινόμενου σχεδιασμού και με τον τρόπο με τον οποίο αλληλεπιδρούν μεταξύ τους. Βάση του SDN παρατηρούμε ότι γίνεται διαχωρισμός του επιπέδου ελέγχου από το επίπεδο δεδομένων. Αυτό το επιτυγχάνουμε με τη χρήση «ενός κεντρικού Controller που αξιοποιεί το Openflow για το ενσύρματο δίκτυο και ένα ξεχωριστό πρωτόκολλο επίπεδο ελέγχου για το ασύρματο μέρος. Επιλέξαμε να γίνει χρήση διαφορετικών πρωτοκόλλων για το ενσύρματο μέρος από το ασύρματο γιατί το Openflow δεν ανταποκρίνεται σωστά στο ασύρματο μέρος, εφόσον ο κύριος σκοπός του είναι να προγραμματίζει τους πίνακες στα ενσύρματα switchess» (Schulz-Zander, Suresh, Sarrar, Feldmann, Hühn, Merz, 2014: 1-2).

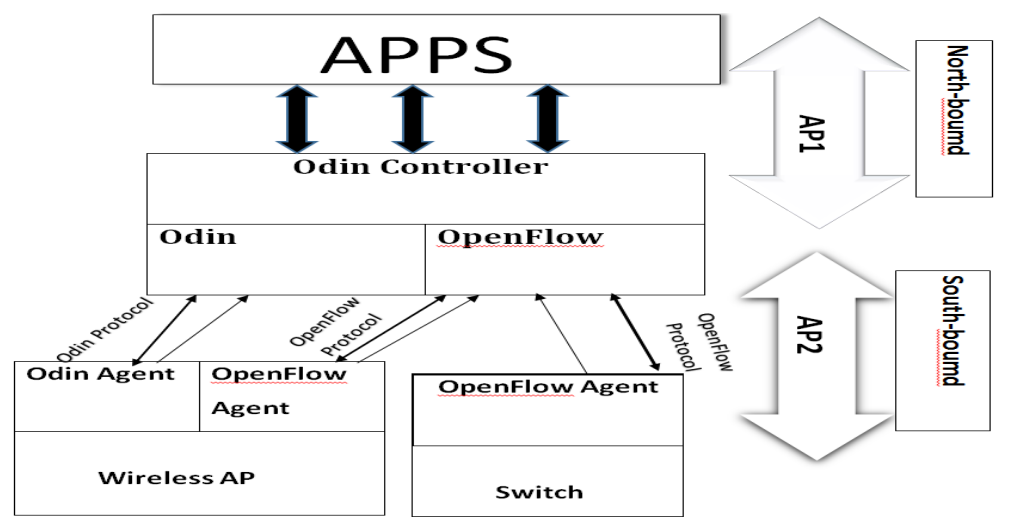

**Σχήμα2**: Σχεδιασμός της αρχιτεκτονικής Odin (Schulz-Zander, Suresh,Sarrar, Feldmann, Hühn, 2014)

#### **2.1 Παρουσίαση του Odin Controller**

Ο Odin Controller είναι αυτός που «ενεργοποιεί τις εφαρμογές και προγραμματίζει το φυσικό δίκτυο». Ουσιαστικά μεταφράζει την ενέργεια που θέλουμε να κάνουμε από την χρήση της εφαρμογής σε εντολή που την στέλνει στην συσκευή του φυσικού δικτύου. Στον Controller τρέχουμε τον Floodlight Openflow Controller<sup>13</sup> και με αυτό τον τρόπο διαχειρίζεται τα switch στα ΑΡ.

Παρακολουθεί την κίνηση του δικτύου όπως των αριθμό των Openflow switches, τα ΑΡ και τις συσκευές των πελατών και αυτά τα δεδομένα χρησιμοποιούνται από τα applications» (Schulz-Zander, Suresh, Sarrar, Feldmann, Hühn, Merz, 2014: 3).

## **2.2 Παρουσίαση του Odin Agent**

Ο Odin Agent βρίσκεται στο ασύρματο ΑΡ και μέσω αυτού υπάρχει η επικοινωνία και γίνεται η εκτέλεση εντολών που δέχεται από τον Odin Controller. Επίσης συλλέγει μετρήσεις όπου χρησιμοποιούνται από τον controller και τα applications, όπως θα δούμε παρακάτω.

Στον Odin Agent τρέχουμε το Click Modular Router (Kohler, Morris, Chen, Jannotti, και Kaashoek 2000: 263-297), και έτσι μπορούμε να διαχειριζόμαστε το traffic. Επίσης, έχοντας εγκαταστήσει το OpenvSwitch14, μπορούμε να καταφέρουμε το ΑΡ σε κάθε εσωτερικό switch που εκτελεί, να το βλέπουμε σαν Openflow Switch.

 13 Floodlight SDN Controller: http://www.projectfloodlight.org/floodlight/

<sup>14</sup> Open vSwitch, http://openvswitch.org/

#### **2.3 Οι εφαρμογές (Applications)**

Οι εφαρμογές (applications) συλλέγουν δεδομένα από διάφορα επίπεδα, όπως ο Odin Agent ή τα στατιστικά από το Openflow, μέσω του Controller στέλνουν τις αντίστοιχες εντολές στα AP. Στην δική μας περίπτωση η εφαρμογή που εκτελείται είναι το Smart AP Selection, που θα αναλύσουμε καλύτερα παρακάτω.

#### **2.4 Ο λόγος χρήσης των LVAP**

Τα LVAP είναι το μέσο που μας βοηθάει να αντιμετωπίσουμε τα προβλήματα που αναφέρθηκαν παραπάνω. Ο Controller στέλνει εντολή στα ΑΡ και αυτά με την σειρά τους δημιουργούν τα LVAP. Τα ΑΡ δημιουργούν ένα LVAP για κάθε συσκευή χρήστη και αυτό κάνει πιο εύκολα τα πράγματα στις ασύρματες επικοινωνίες γιατί απλοποιούμαι διαδικασίες όπως ο έλεγχος ταυτότητας, το handover κ.α. Ο λόγος που συμβαίνει αυτό είναι γιατί η συσκευή του χρήστη από την στιγμή που θα συνδεθεί στο δίκτυο βλέπει όλο το δίκτυο συνολικά σαν ένα ενιαίο LVAP.

#### **2.5** Δημιουργία ενός LVAP ανά χρήστη

Η διαδικασία που εκτελείτε για να συνδεθεί η συσκευή ενός χρήστη σε ένα ΑΡ στο IEEE 802.11 είναι η ακόλουθη. Η συσκευή του χρήστη σαρώνει και στέλνει αιτήματα σύνδεσης για να εντοπίσει και να συνδεθεί σε ένα ΑΡ ή λαμβάνει beacons από τα ΑΡ και αποφασίζει σε πιο από αυτά θα συνδεθεί. Η σύνδεση αυτή γίνεται μεταξύ της MAC διεύθυνσης της συσκευή που έχει ο πελάτης και του BSSID που έχει το ΑΡ. Το BSSID που έχει το ΑΡ είναι η MAC από το wireless interface που έχει το AP και είναι διαφορετικό από το SSID που είναι ένα όνομα δικτύου. Σε αυτό το σημείο βλέπουμε ξεκάθαρα ότι το που θα συνδεθεί η συσκευή του πελάτη εξαρτάται αποκλειστικά από την συσκευή και όχι από το δίκτυο και αυτό αποτελεί πρόβλημα (Schulz-Zander, Suresh, Sarrar, Feldmann, Hühn και Merz 2014: 3).

Με την λύση που δίνουμε με τα LVAP ουσιαστικά δεν κάνουμε κάποια τροποποίηση στην μεριά της συσκευής του πελάτη αλλά στο ΑΡ και έτσι ξεπερνάμε τα προηγούμενα προβλήματα. Ο πελάτης όταν στέλνει αιτήματα σύνδεσης, δημιουργείτε στον Odin Agent του ΑΡ ένα LVAP με μοναδικό BSSID για τον πελάτη. Το LVAP απαντά στα αιτήματα σύνδεσης του πελάτη βάση των οδηγιών που παίρνει από τον Controller και έτσι γίνεται η σύνδεση του πελάτη με το LVAP. Το κάθε ΑΡ δημιουργεί ένα μοναδικό LVAP για τον κάθε πελάτη και κάθε LVAP στέλνει στην συσκευή του πελάτη, που έχει συνδεθεί ανά τακτά χρονικά διαστήματα, unicast beacons. Έτσι αποτρέπουμε την ενέργεια η συσκευή να κάνει ξανά σάρωση για να ενωθεί σε LVAP.

Όταν η συσκευή κινηθεί στο χώρο θα γίνουν οι απαραίτητες ενέργειες, τις οποίες θα δούμε παρακάτω, ώστε το LVAP να κινηθεί σε άλλον Odin Agent. Αν αυτό γίνει αρκετά γρήγορα η συσκευή του πελάτη δεν θα κάνει ξανά σάρωση για να συνδεθεί κάπου. Με αυτόν τον τρόπο μπορούμε να μεταφέρουμε το LVAP του πελάτη σε διαφορετικά ΑΡ στο χώρο και η συσκευή του πελάτη να βλέπει ότι είναι συνεχώς συνδεδεμένη. Έτσι πλέον ο έλεγχος φεύγει από την συσκευή του πελάτη και μεταφέρεται στο δίκτυο, εφόσον αποφεύγουμε να εκτελεστεί όλη η διαδικασία από την συσκευή της σάρωσης, αποστολής αιτήματος σύνδεσης κ.α. Με αυτό τον τρόπο αποφεύγονται και τα προβλήματα συμβατότητας με τις συσκευές γιατί όλες η αλλαγές πραγματοποιούνται στην μεριά του δικτύου. Η περίπτωση κατά την οποία η συσκευή του πελάτη θα εκτελέσει την διαδικασία της σάρωσης είναι μόνο η περίπτωση που το σήμα που λαμβάνει είναι πολύ μικρό (Schulz-Zander, Suresh, Sarrar, Feldmann, Hühn και Merz 2014: 1-4).

# **Κεφάλαιο3 Τοπολογία δικτύου**

Παρακάτω θα περιγράψουμε την τοπολογία του δικτύου μας. Για την υλοποίηση της μελέτης έχουν χρησιμοποιηθεί για ΑΡ τρείς συσκευές TP-Link AC1750. Στην θύρα USB του έχουμε συνδέσει ένα USB TP-Link-TL-WN722N και ο σκοπός της σύνδεσής του είναι να έχουμε μία επιπλέον συσκευή παρακολούθησης του ασύρματου περιβάλλοντος. Στο Διάγραμμα 1 βλέπουμε τον τρόπο με τον οποίο χωρίζω το Data Plane από το Control Plane στο TP-Link AP μέσω των διαφορετικών πορτών του.

- Η eth1.1 χρησιμοποιείται για να έχουμε την σύνδεση με τον Controller
- Η eth1.2 χρησιμοποιείται για το Data Plane στην οποία έχουμε ενωμένο ένα Router ή ένα DHCP Server που έχουν πρόσβαση στο ίντερνετ
- Η Management Port mon0 είναι πάλι για το Data Plane όπου την χρησιμοποιεί ο User

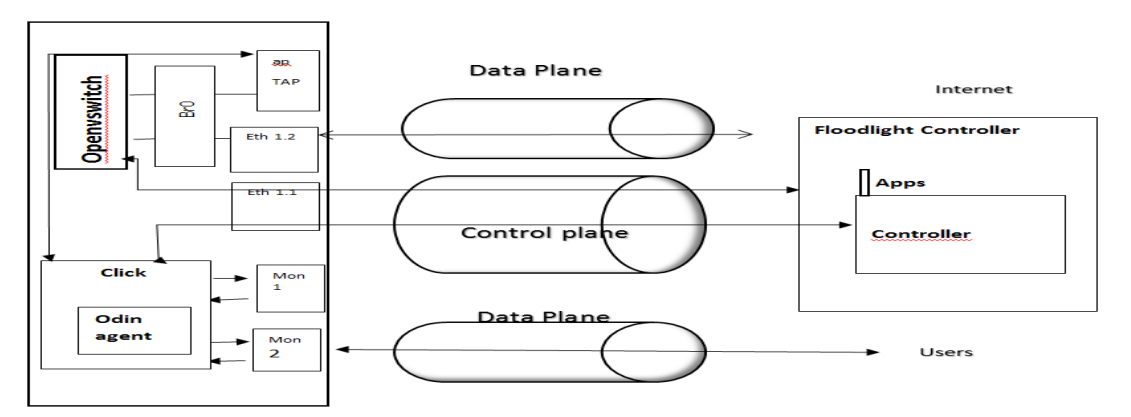

**Διάγραμμα 1:** Σχεδιασμός του διαχωρισμού των επιπέδων Data και Control Plane στο TP-Link (GitHub)15

<sup>15</sup> **https://github.com/Wi5/odin‐wi5/wiki/schemes**

Στο παρακάτω Διάγραμμα (2) βλέπουμε πως γίνεται ο διαχωρισμός των επιπέδων Data Plane από το Control Plane σε κάθε πόρτα του TP-Link.

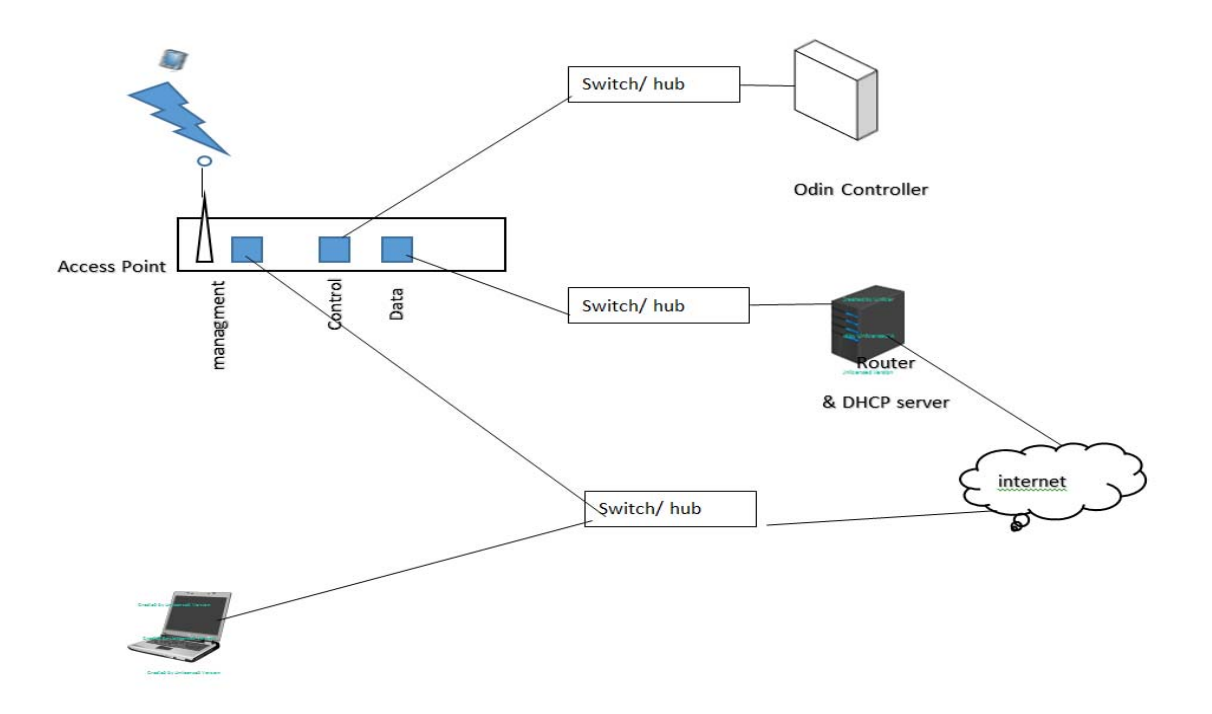

**Διάγραμμα 216:** Σχεδιασμός του Control και Data Plane στο δίκτυό μας

Control plane: eth1.1

 Η πρώτη πόρτα όπως βλέπουμε και στο σχήμα είναι για το Control Plane και μέσω ενός Switch συνδέεται με τον Odin Controller

Data plane: eth1.2

 Στην δεύτερη πόρτα έχουμε το Data Plane όπου μέσω ενός Switch συνδεόμαστε με το Router και τον DHCP Server και βγαίνουμε στο ίντερνετ

<u> 1989 - Johann Stoff, amerikansk politiker (d. 1989)</u>

<sup>&</sup>lt;sup>16</sup> Το σχεδιάγραμμα υπάρχει στο GitHub https://github.com/Wi5/odin-wi5/wiki/schemes

Ο κάθε agent έχει και τις αντίστοιχες IP για το Control και το Data Plane. Στην Management πόρτα έχουμε συνδέσει ένα laptop για να διαχειριζόμαστε το δίκτυο, μέσω ενός switch που βγαίνει στο ίντερνετ

Στο παρακάτω Διάγραμμα (3) βλέπουμε την τοπολογία που έχουμε χρησιμοποιήσει στα δύο περιβάλλοντα της Primetel (SOHO και Community) για την εκτέλεση της πειραματικής μου μελέτης.

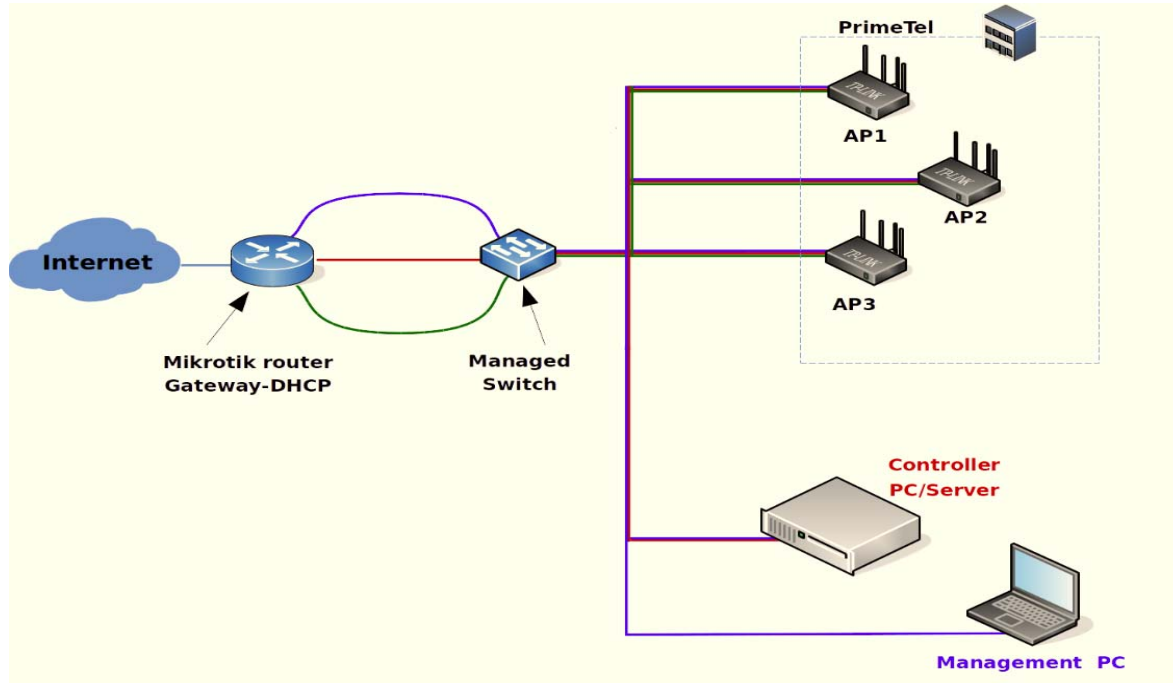

**Διάγραμμα 3:** Δικτυακή τοπολογία**<sup>17</sup>**

<sup>17</sup> Όλες τις πληροφορίες για το πως μπορούμε να στήσουμε τη συγκεκριμένη τοπολογία και να ρυθμίσουμε όλες τις συσκευές μας, μπορούμε να τις βρούμε στο link https://github.com/Wi5

# **Κεφάλαιο 4 Ανάλυση Εφαρμογής**

Στο συγκεκριμένο κεφάλαιο θα αναλυθεί εις βάθος τόσο η πειραματική μελέτη που έκανα όσο και οι μέθοδοι που ακολουθήθηκαν. Παράλληλα, θα παρουσιαστούν αφενός οι μετρικές που ανέλυσα και αφετέρου οι τροποποιήσεις που πραγματοποίησα ούτως ώστε να καταλήξω σε συγκεκριμένα αποτελέσματα.

Επίσης, θα αναλυθεί βήμα προς βήμα, ο τρόπος με τον οποίο δουλεύει η συγκεκριμένη εφαρμογή που επέλεξα για να μελετήσω, και πιο συγκεκριμένα πως γίνεται η μεταφορά της συσκευή του χρήστη από το ένα ΑΡ στο άλλο όταν αυτός κινείτε στο χώρο.

Όπως αναφέρθηκε και πιο πάνω18, η πειραματική μου μελέτη έλαβε χώρα στα κεντρικά γραφεία του τηλεπικοινωνιακού παρόχου της Primetel, στην Λεωφόρο Ομονοίας στην Λεμεσό, σε περιβάλλον SOHO και Community.

Το σύστημά μας όπως είδαμε αποτελείται από έναν κεντρικό Controller που είναι υπεύθυνος για τον συντονισμό των τριών ΑΡ που χρησιμοποιούμαι έτσι ώστε ο χρήστης να κινείτε στον χώρο αλλάζοντας ΑΡ και να μην αντιμετωπίζει κανένα πρόβλημα στην ποιότητα των υπηρεσιών του.

Όλες τις συσκευές τις ρυθμίζω από ένα Management PC μέσω του οποίου έχω την δυνατότητα να δίνω εντολή στον Controller, αναφορικά στο ποια συγκεκριμένη εφαρμογή επιθυμώ να εκτελεί στο ασύρματο περιβάλλον που έχω στήσει.

<sup>18</sup> Βλ. σελ iv

Η εφαρμογή, την οποία μελέτησα ονομάζεται εφαρμογή «Έξυπνης επιλογής AΡ» και όλα τα βήματα για να στηθεί το ασύρματο περιβάλλον και να εκτελεστεί η αντίστοιχη εφαρμογή περιγράφονται αναλυτικά στο GitHub19 που είναι Open Source. Ο τύπος συσκευών χρηστών που χρησιμοποιήθηκαν για να εκτελεστούν οι απαραίτητες μετρήσεις ήταν κινητά τηλέφωνα, Tablets και Laptop.

#### **4.1 Εφαρμογή «Έξυπνης Επιλογής AP»**

Σε αυτό το σημείο της διατριβής θα περιγράφει αναλυτικά τόσο η εφαρμογή της «Έξυπνης επιλογής AP20», όσο και το τί συμβαίνει σε κάθε βήμα της, ούτως ώστε να γίνει κατανοητό αφενός ο τρόπος με τον οποίο δουλεύει η εφαρμογή και αφετέρου πως τελικά παίρνω τα αποτελέσματα των μετρήσεων που εκτελώ. Στο παρακάτω σχήμα βλέπουμε τα βήματα τα οποία εκτελούνται όταν τρέχουμε στο περιβάλλον μας την εφαρμογή.

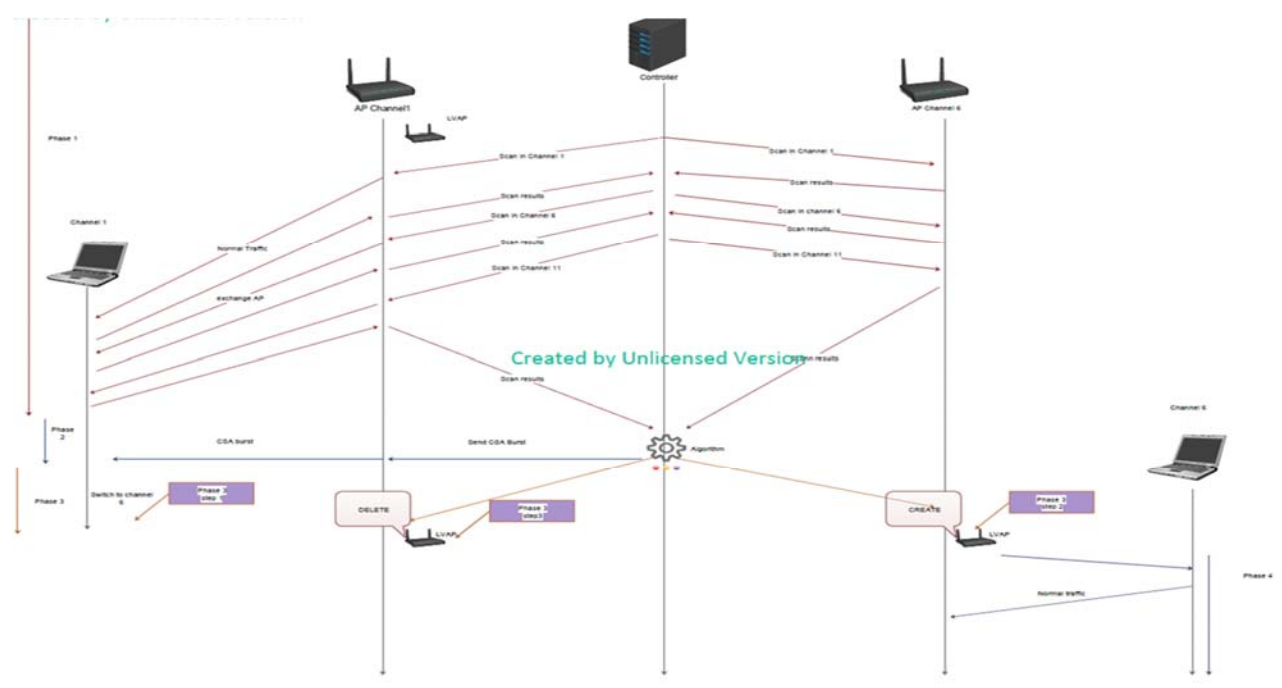

**Διάγραμμα 4<sup>21</sup>:** Ανάλυση των βημάτων της εφαρμογής «Έξυπνης Επιλογής AP»

<sup>19</sup> https://github.com/Wi5

<sup>20</sup> Smart AP selection

<sup>21</sup> Το Διάγραμμα 4 το δανείστηκα από το **https://github.com/Wi5/odin‐wi5/wiki/Application‐ SmartApSelection**, ενώ στη συνέχεια το εμπλούτισα.

Όπως είναι κατανοητό, από το Διάγραμμα 4, το σύστημά μας αποτελείτε από έναν κεντρικό Controller που λαμβάνει τις αποφάσεις για τις ενέργειες που θα εκτελεστούν στο ασύρματο δίκτυο μας βάση του αλγόριθμου που τρέχει σε αυτόν.

Επιπλέον, μπορούμε να παρατηρήσουμε πως τα δύο ασύρματα ΑΡ βρίσκονται σε διαφορετικά κανάλια. Το πρώτο είναι στο κανάλι ένα (1) και το δεύτερο στο κανάλι έξι (6). Όπως έχω αναφέρει και πιο πάνω22, τα ΑΡ παίρνουν την εντολή από τον Controller και δημιουργούν ένα ξεχωριστό LVAP για την κάθε συσκευή του πελάτη.

Τέλος βλέπουμε την διαδρομή της συσκευής του πελάτη, που στην συγκεκριμένη περίπτωση είναι ένα Laptop, και ποιες ενέργειες εκτελούνται ούτως ώστε η μετάβαση της συσκευής από το ένα ΑΡ στο άλλο να είναι ομαλή με αποτέλεσμα να μην γίνει αντιληπτή από τον χρήστη.

Σε αυτή την εφαρμογή χρησιμοποιείτε το wireless interface του κάθε ΑΡ για να γίνει σάρωση στα κανάλια που χρησιμοποιούνται από τα AP μας. Όταν η συσκευή του πελάτη δώσει την απάντηση, δημιουργείται μια βάση δεδομένων με τις σχετικές ασύρματες παραμέτρους των συσκευών από κάθε ΑΡ.

Τα δεδομένα αυτά θα επεξεργαστούν από τον Controller και θα αποφασιστεί αν η συσκευή θα πρέπει να μεταπηδήσει σε άλλο ΑΡ ή όχι. Η εφαρμογή στηρίζεται στην μέτρηση του RSSI23 η οποία αποτελεί την δύναμη της λαμβανόμενης ισχύς του σήματος.

Αρχικά, όπως βλέπουμε στο παραπάνω διάγραμμα24 , στην πρώτη φάση (Phase 1) αυτή η εφαρμογή μέσω του Controller στέλνει σε κάθε ΑΡ μια εντολή σάρωσης και στην συνέχεια ζητά το επίπεδο RSSI που έλαβε από την κάθε συσκευή που το έχει κάνει λήψη.

 22 Βλ. σελ 7

<sup>23</sup> Received Signal Strength Indicator

<sup>24</sup> Διάγραμμα 4

Στο Διάγραμμα 5 το οποίο ακολουθεί, βλέπουμε ένα παράδειγμα στο οποίο η συσκευή μας είναι συνδεδεμένη στο πρώτο ΑΡ, που στο σχήμα μας είναι το [ΑΡ 15], και βλέπουμε την τιμή του λαμβανόμενου RSSI σε dBm για το κάθε ΑΡ.

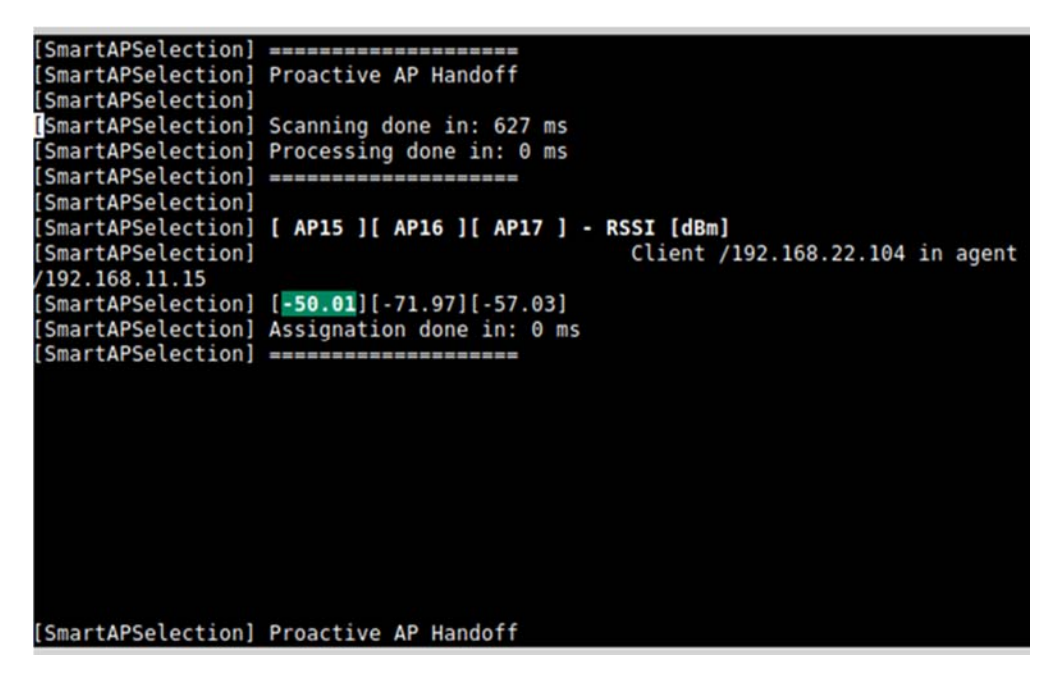

**Διάγραμμα 5:** Απεικόνιση των 3 ΑΡ στον Controller

Ακολούθως δημιουργείτε μία βάση δεδομένων με το RSSI της κάθε συσκευής για το κάθε ΑΡ και όχι μόνο για το ΑΡ που είναι ήδη η συσκευή συνδεδεμένη.

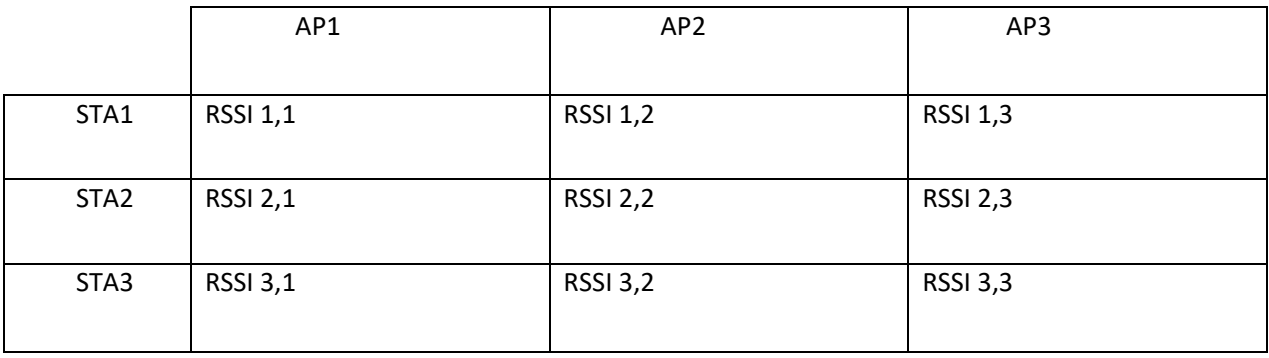

**Διάγραμμα 6:** Πίνακας Τιμών RSSI

Για να κρατηθεί κάποιο ιστορικό χρησιμοποιούμε τον τύπο:

#### **RSSI i,j = alpha x old RSSI i,j + ( 1 – alpha ) x new RSSI i,j**

```
Όπου i =	η	συσκευή	του	πελάτη και όπου j =	Το	ΑΡ.
```
Η εφαρμογή μέσω του Controller αποφασίζει αν θα γίνει η μεταφορά της συσκευής του χρήστη σε άλλο ΑΡ (handover) κάτω από τρεις προϋποθέσεις:

- 1. Να υπάρχει άλλο ΑΡ με καλύτερο RSSI
- 2. Να έχει παρέλθει το Hysteresis Time που έχει οριστεί να είναι 4 δευτερόλεπτα
- 3. Να έχουμε φτάσει το Power Threshold που έχει οριστεί να είναι -56dBm

Όταν ο χρήστης μεταβαίνει από το ένα ΑΡ στο άλλο (handoff) εκτελείται η παρακάτω διαδικασία25:

Το application μέσω του Controller ενημερώνει τα ΑΡ (Phase 1) να κάνουν σάρωση μόνο στα κανάλια που χρησιμοποιούν τα Wi-5 AP. Τα κανάλια τα οποία ορίσαμε είναι τα Channels 1, 6 και 11 και να συλλέξουν τα δεδομένα.

Έπειτα, κάνει ενημέρωση με τα δεδομένα που συνέλεξε και ανανεώνει τον πίνακα (matrix) με το RSSI, που είδαμε παραπάνω, για να δούμε αν θα εκτελεστεί η διαδικασία για την μεταφορά της συσκευής του πελάτη από το ένα ΑΡ στο άλλο.

Στη δεύτερη φάση (Phase 2) την οποία βλέπουμε στο Διάγραμμα 426 , ο Controller εκτελεί τον αλγόριθμο. Αν και εφόσον πληρούνται οι συγκεκριμένες προϋποθέσεις, τις οποίες αριθμήσαμε παραπάνω, ο Controller παίρνει την απόφαση ούτως ώστε να εκτελεστεί το handoff. Στη συνέχεια στέλνει εντολή στο ΑΡ, στο οποίο ήταν αρχικά συνδεδεμένη η συσκευή, να στείλει μια σειρά από CSAs.

Η συσκευή του χρήστη αντιλαμβάνεται την πιο πάνω ενέργεια ως μία αντίστροφη μέτρηση για την εναλλαγή των switch από το κανάλι 1 στο κανάλι 6, μετά από N beacons.

 <sup>25</sup> https://github.com/Wi5/odin-wi5/wiki/Application-SmartApSelection <sup>26</sup> Βλ. σελ. 18

Μετά από αυτό το βήμα περνάμε στο πιο σημαντικό και κρίσιμο σημείο της εφαρμογής. Όταν ολοκληρωθεί η αντίστροφη μέτρηση περνάμε στην τρίτη φάση (Phase 3). Την Τρίτη φάση την έχω χωρίσει στα πιο κάτω τρία βήματα.

- Βήμα 1: Η συσκευή του πελάτη αλλάζει κανάλι και από το κανάλι 1 μεταπηδά στο κανάλι 6 στο οποίο είναι το νέο ΑΡ (AP2) ενώ το παλιό ΑΡ (AP1) μένει στο ίδιο κανάλι (κανάλι 1)
- Βήμα 2: Ακολούθως ο Controller στέλνει μήνυμα στο νέο ΑΡ (ΑΡ2), να δημιουργήσει LVAP (add LVAP) και με αυτό τον τρόπο αρχίζει το ΑΡ2 να στέλνει beacons στην συσκευή του πελάτη η οποία βρίσκεται στο κανάλι 6
- Βήμα 3: Τέλος ο Controller στέλνει μήνυμα στο παλιό ΑΡ (ΑΡ1) να διαγράψει το LVAP που είχε δημιουργήσει (remove LVAP)

Μετά από αυτά τα τρία βήματα η συσκευή του πελάτη αρχίζει να λαμβάνει beacons από το νέο ΑΡ (ΑΡ2) στο κανάλι 6. Η μετάβαση και η αλληλουχία των πιο πάνω βημάτων θα πρέπει απαραίτητα να γίνει με απόλυτο συγχρονισμό, γιατί στην περίπτωση που κάτι πάει στραβά η συσκευή θα χάσει την σύνδεση για κάποια ms ή ακόμα και seconds και αυτό θα έχει ως αποτέλεσμα την ενόχληση του χρήστη.

Όλη την παραπάνω διαδικασία η συσκευή του πελάτη θα πρέπει να την δει σαν μία απλή αλλαγή καναλιού η οποία πραγματοποιείται στο ίδιο ΑΡ και αποτελεί μια ενέργεια Layer 2 και όχι σαν μεταπήδηση από τον ένα AP στο άλλο, που είναι ενέργεια Layer 3.

Με αυτόν τον τρόπο το δίκτυο είναι αυτό το οποίο διαχειρίζεται και παίρνει τις αποφάσεις, μέσω του Controller, για την κινητικότητα (mobility) και την συνδεσιμότητα της κάθε συσκευής και όχι η συσκευή του πελάτη. Η συσκευή του πελάτη θα αντιληφθεί όλο το δίκτυο σαν ένα ενιαίο ΑΡ που απλά θα αλλάζει κανάλια όσο κινείται αυτή στον χώρο.

Παρακάτω θα δούμε με ανάλυση γραφικών παραστάσεων μέσα από την πειραματική μου μελέτη και την ανάλυση των μετρικών που είναι η μετρήσεις του χρόνου για το handoff αν όλα τα παραπάνω όντως ισχύουν και αν όχι το πώς μπορώ να το βελτιώσω.

Το poolfile που τρέχω για να ενεργοποιηθεί η εφαρμογή στον Controller μπορώ να το βρω στο GitHub27 και παρακάτω γίνεται η ανάλυση των παραμέτρων του:

####### SMARTAPSELECTION TimeToStart(sec) ScanningInterval(msec) AddedTime(msec) SignalThreshold(dBm) Hysteresis(sec) Alpha(0-1) Pause(sec)  $\#$ ## $\#$ ## $\#$  Mode = RSSI

# APPLICATION net.floodlightcontroller.odin.applications.SmartApSelection

# SMARTAPSELECTION 50 200 0 -56 4 0.8 0 SmartApSelectionLog.txt

Time To Start (sec): Υπάρχει ένα αρχικό χρονικό διάστημα μετά την έναρξη της εφαρμογής, το οποίο δίνει στο χρήστη περιθώριο για την εκκίνηση των AP. Συνιστούσα τιμή 50.

Scanning Interval (msec): Είναι το διάστημα κατά το οποίο το AP σαρώνει σε κάθε κανάλι, για να δημιουργήσει τον πίνακα με τα RSSI. Συνιστούσα τιμή 200

Added Time (msec): Το Διάστημα μετά από κάθε σάρωση για να δοθεί χρόνος στον χρήστη να εκτελέσει άλλες εργασίες. Συνιστούσα τιμή 0.

Signal Threshold (dBm): Αντιπροσωπεύει την ελάχιστη τιμή RSSI που θεωρείται αποδεκτή για τη μετακίνηση μιας συσκευής σε ένα AP. Συνιστούσα τιμή -56

Hysterisis (sec): Μετά από μια μεταβίβαση, ένας κόμβος δεν θα μετακινηθεί ξανά μέχρι να περάσει αυτή η ώρα. Συνιστούσα τιμή 4.

Alpha (0-1): Μια παράμετρος που δίνει διαφορετικό βάρος στα ιστορικά δεδομένα RSSI. Συνιστούσα τιμή 0,8.

Pause (sec): Διάστημα μετά από κάθε ανάθεση για να δοθεί χρόνος στον ελεγκτή να εκτελέσει άλλες εργασίες. Συνιστούσα τιμή 0.

Mode: RSSI

 <sup>27</sup> https://github.com/Wi5/odin-wi5/wiki/Application-SmartApSelection

# **Κεφάλαιο 5 Ανάλυση Μετρήσεων**

Στην παρούσα φάση της διατριβής θα παρουσιαστούν τόσο οι μετρήσεις που πραγματοποιήθηκαν όσο και τα αποτελέσματα τα οποία εξήγαγα. Στα πειράματα που εκτέλεσα, για να αντλήσω τα αποτελέσματα των μετρικών μου, χρησιμοποίησα διάφορα εργαλεία όπως είναι το iperf, το Filezilla και το tcpdump.

## **5.1** Κίνηση συσκευής χωρίς την χρήση της εφαρμογής

Ως πρώτο πείραμα επέλεξα να κάνω test σε αυτό το περιβάλλον χωρίς να ενεργοποιήσω την εφαρμογή Έξυπνης Επιλογής ΑΡ και να αφήσω τα ΑΡ να λειτουργήσουν σαν απλά ΑΡ.

Βλέπουμε λοιπόν από την παρακάτω γραφική παράσταση (1) να υλοποιείται το φαινόμενο sticky client, δηλαδή όταν ο χρήστης απομακρύνεται από το αρχικό ΑΡ που είχε συνδεθεί, να αποσυνδέεται και για να συνδεθεί ξανά σε άλλο ΑΡ να χρειάζονται περίπου 20 sec.

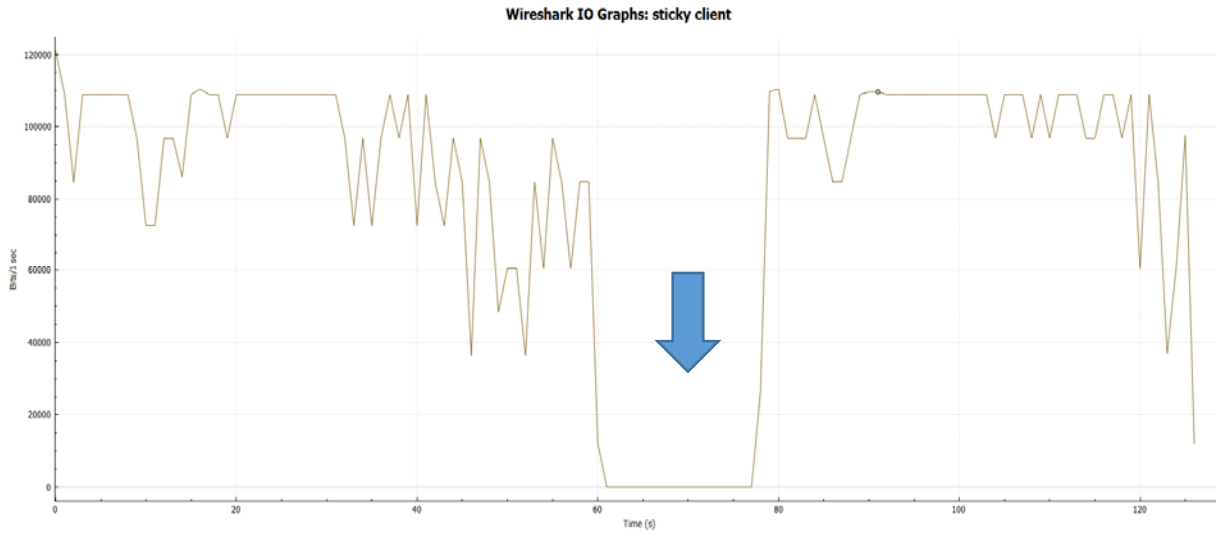

**Γραφική 1:** Κίνηση συσκευής χωρίς την χρήση της εφαρμογής

#### **5.2 Έλεγχος ροής δεδομένων**

Στην συνέχεια το επόμενο πείραμα που εκτέλεσα, στο ασύρματο σύστημά μου, αφορούσε την αναγκαιότητα ελέγχου της ροής δεδομένων. Πιο συγκεκριμένα έκρινα απαραίτητο ως επόμενο βήμα να ελέγξω τη ροή δεδομένων (throughput download and upload) που έχει μία συσκευή όταν είναι ενωμένη σε ένα ΑΡ και κατεβάζει αρχεία από ένα τοπικό server του δικτύου. Με αυτό τον τρόπο κατάφερα να έχω μια πρώτη εικόνα για το εάν το σύστημά μου δουλεύει σταθερά και αξιόπιστα, όταν η μία συσκευή του πελάτη είναι συνδεδεμένη στο ένα ΑΡ.

Στον παρακάτω πίνακα (1) βλέπουμε τον μέσο όρο των ταχυτήτων για το Download και το Upload που είχαν οι διάφορες συσκευές που χρησιμοποιήθηκαν κατά την εκτέλεση του πειράματος. Οι συσκευές αυτές έχουν διάφορα λογισμικά όπως Ubuntu, Windows, Android και IOS. Ο λόγος για τον οποίο επέλεξα συσκευές με διαφορετικά λογισμικά, απαντά στην απαίτηση της λήψης αντικειμενικών αποτελέσματα. Έτσι τα λαμβανόμενα αποτελέσματα δεν απορρέουν από ένα και μόνον λογισμικό αλλά από συσκευές με τέσσερα (4) διαφορετικά λογισμικά.

Επιπρόσθετα, για να εκτελέσω τις μετρήσεις μου χρησιμοποίησα το iperf3. Το iperf3 αποτελεί ένα εργαλείο ανοιχτού κώδικα με το οποίο μπορείς να ελέγξεις τις επιδόσεις ενός δικτύου. Το εργαλείο αυτό μπορεί να δημιουργήσει, όχι μόνο, ροή δεδομένων αλλά και να μετρήσει την ροή της ταχύτητας σε δύο άκρα που στην συγκεκριμένη περίπτωση είναι ο Server και η συσκευή του χρήστη.

Το iperf3 μπορείς να το εκτελέσεις τόσο σαν client όσο και σαν server. Στην συγκεκριμένη περίπτωση, επέλεξα να το εκτελέσω σαν client που κατεβάζει αρχείο από τον Server. Τέλος, ο χρόνος που όρισα για να εκτελεστεί το πείραμα ήταν τα 60 δευτερόλεπτα (60s).

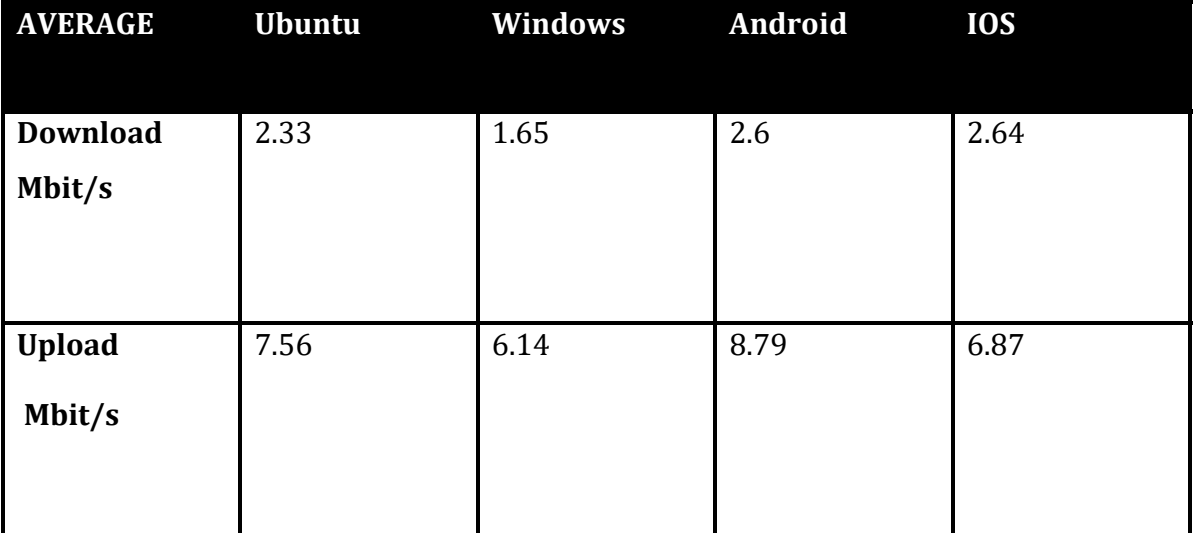

**Πίνακας 1:** Μέσος Όρος Ροής Δεδομένων

Οι γενικές παρατηρήσεις που κατέγραψα σε αυτό το σημείο αφορούσαν τις συσκευές με λογισμικό Windows και IOS οι οποίες αντιμετώπιζαν μεγάλη δυσκολία στο να συνδεθούν στο δίκτυο. Ακόμη και στην περίπτωση κατά την οποία συνδεόντουσαν τελικά στο δίκτυο, είχαν αποσυνδέσεις και αυτό είναι κάτι που το μετέφερα στους δημιουργούς του Wi-5 .

Στην συνέχεια της πειραματικής μου μελέτης, έκρινα ως καταλληλότερο βήμα εφόσον έλεγξα την συμπεριφορά του συστήματος όταν η συσκευή του χρήστη είναι συνδεδεμένη στο ένα ΑΡ αλλά όμως δεν κινείται να ελέγξω και την συμπεριφορά του συστήματος ενώ κινείται στο χώρο και συνδέεται σε διαφορετικά ΑΡ.

Έτσι λοιπόν, έλεγξα την συμπεριφορά του όταν η συσκευή κινείται στο χώρο και ο Controller εκτελεί την εφαρμογή του Smart Ap Selection ενώ όλες οι παράμετροι είναι σε προεπιλεγμένη ρύθμιση. Στο τέλος της πειραματικής μου μελέτης, επιχείρησα κάποιες αλλαγές στις παραμέτρους του Smart Ap Selection, ούτως ώστε να δω πώς μπορώ να βελτιώσω την λειτουργία του.

Στο σημείο αυτό θα ήθελα να υπενθυμίσω πως τα πειράματα εκτελέστηκαν σε δύο διαφορετικά περιβάλλοντα, του τηλεπικοινωνιακού παρόχου Primetel, το SOHO και Community. Το SOHO περιβάλλον είναι το περιβάλλον με τα κεντρικά γραφειά της Primetel και το Community είναι το περιβάλλον που βρίσκεται στην είσοδο του κτηρίου της Primetel και οδηγεί στην καφετέρια της εισόδου.

Για την εκτέλεση των παρακάτω πειραμάτων χρησιμοποίησα την εφαρμογή Filezilla. Το Fillezilla κάνει χρήση του FTP (File Transfer Protocol) για την μεταφορά αρχείων σε ένα δίκτυο. Στην συγκεκριμένη περίπτωση την οποία ερευνώ, η συσκευή του χρήστη κατεβάζει αρχεία από ένα server. Επίσης κατέβασα αρχεία από servers του internet όπως για παράδειγμα από Ubuntu Server.

Για συσκευή χρήστη χρησιμοποίησα Laptop με Ubuntu. Στο Laptop χρησιμοποίησα το tcpdump28 για να κάνω καταγραφή των δεδομένων και να μπορώ να τα έχω σε αρχείο pcap. Το αρχείο, pcap, που πήρα από το tcpdump το άνοιξα με το Whireshark και έτσι μπόρεσα να αποτυπώσω γραφικά την μεταβολή των Bits/Sec όσο ο χρήστης μου κινείται στο χώρο και αλλάζει ΑΡ και να πάρω και το tcptrace graph που μας αποτυπώνει το handover της συσκευής.

<sup>28</sup> Το tcpdump είναι μία εφαρμογή που μπορείς να κάνεις καταγραφή και ανάλυση των πακέτων που στέλνονται και λαμβάνονται στο δίκτυο από την συσκευή που το τρέχεις.

## **5.3** Όταν η συσκευή δεν κινείται

Στο σημείο αυτό αποφάσισα να πάρω μετρήσεις όταν η συσκευή δεν κινείται ούτως ώστε να ελέγξω την ανταπόκριση των AP σε αυτή την εκδοχή.

Στην παρακάτω μέτρηση το πρώτο ΑΡ είναι ρυθμισμένο στο κανάλι 1, το δεύτερο ΑΡ στο κανάλι 6 και το τρίτο ΑΡ στο κανάλι 11. Όλες οι άλλες παράμετροι που είδαμε παραπάνω είναι σε default ρύθμιση. Σε στατική θέση χρησιμοποιώντας το Filezilla πήρα το παρακάτω γράφημα (2) που μου δείχνει μία γενικά σταθερή εικόνα της ταχύτητας μεταφοράς δεδομένων με πολύ μικρές μεταβολές που είναι αμελητέες στον χρήστη.

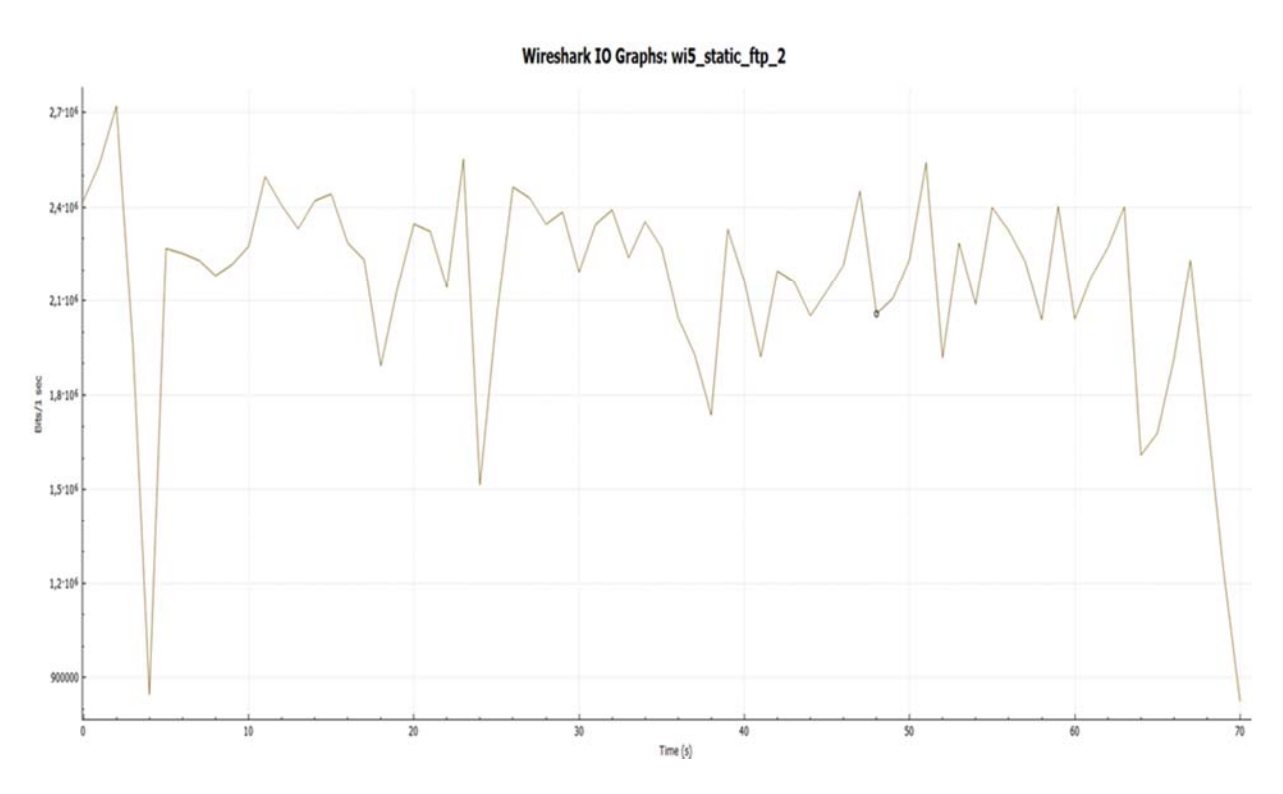

**Γραφική 2:** Μέτρηση όταν η συσκευή δεν κινείται

Παρακάτω στην Γραφική (3) βλέπουμε για την ίδια μέτρηση το tcptrace graph που και εδώ παρατηρούμε πως υπάρχει μια σταθερή εικόνα χωρίς μεταβολές.

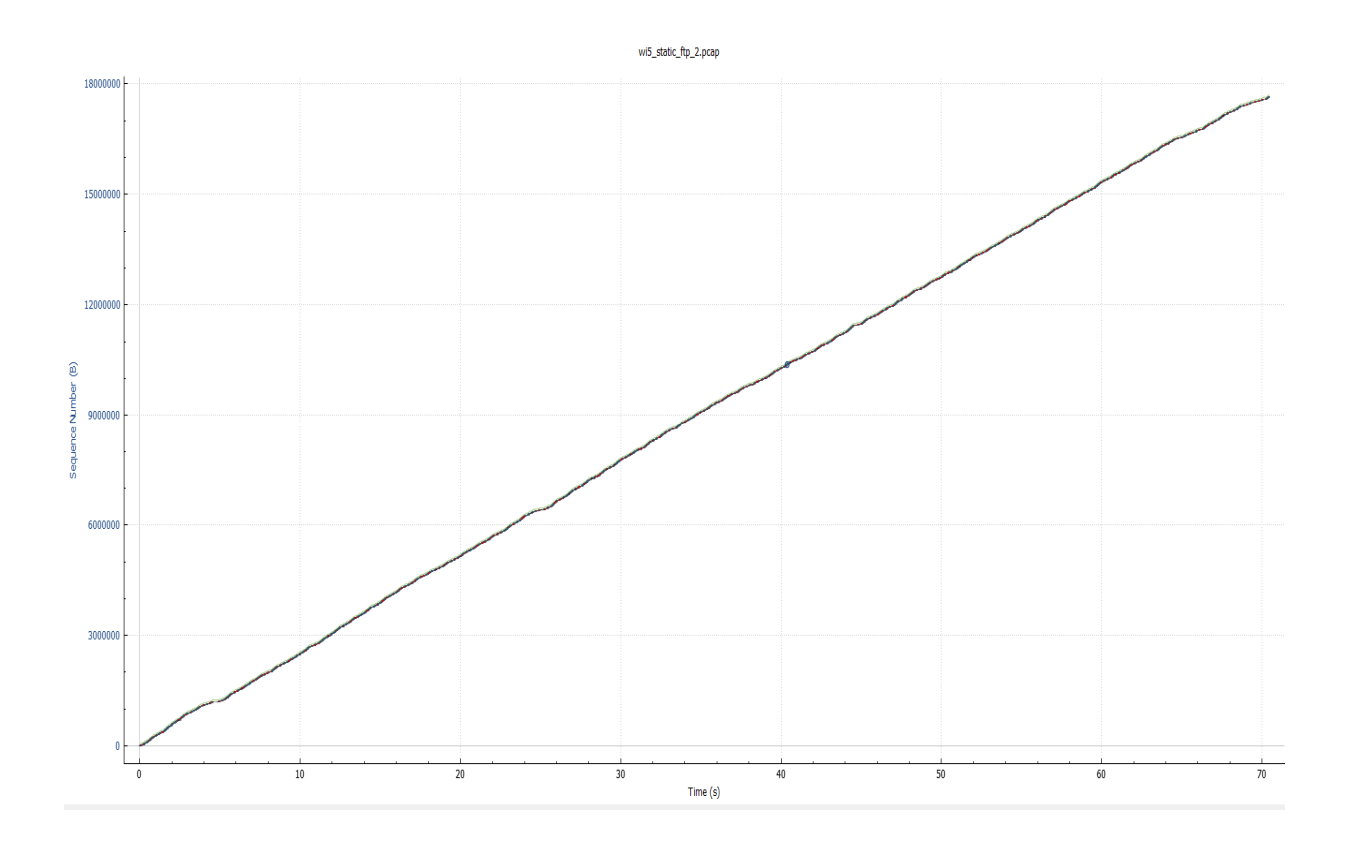

**Γραφική 3:** Tcpatrace graph όταν η συσκευή δεν κινείται

## **5.4** Κίνηση στο χώρο με default παραμέτρους στα AP

Στην συνέχεια κινήθηκα στον χώρο ώστε να συνδεθώ και στα τρία ΑΡ και να δω αν το σύστημά μου είναι σταθερό ή έχει μεταβολές στις αλλαγές σύνδεσης που θα κάνει η συσκευή με τα διάφορα ΑΡ. Τα κανάλια εκπομπής έχουν πάλι ρυθμιστεί με τον ίδιο τρόπο και το πρώτο ΑΡ είναι ρυθμισμένο στο κανάλι 1, το δεύτερο ΑΡ στο κανάλι 6 και το τρίτο ΑΡ στο κανάλι 11.

Αυτή τη φορά κατέβασα ένα αρχείο από έναν server στο ίντερνετ και παρακάτω μπορούμε να δούμε την γραφική παράσταση που μας δείχνει τις μεταβολές του throughput (Bits/sec) που παρουσιάζει η συσκευή του χρήστη όταν αλλάζει ΑΡ.

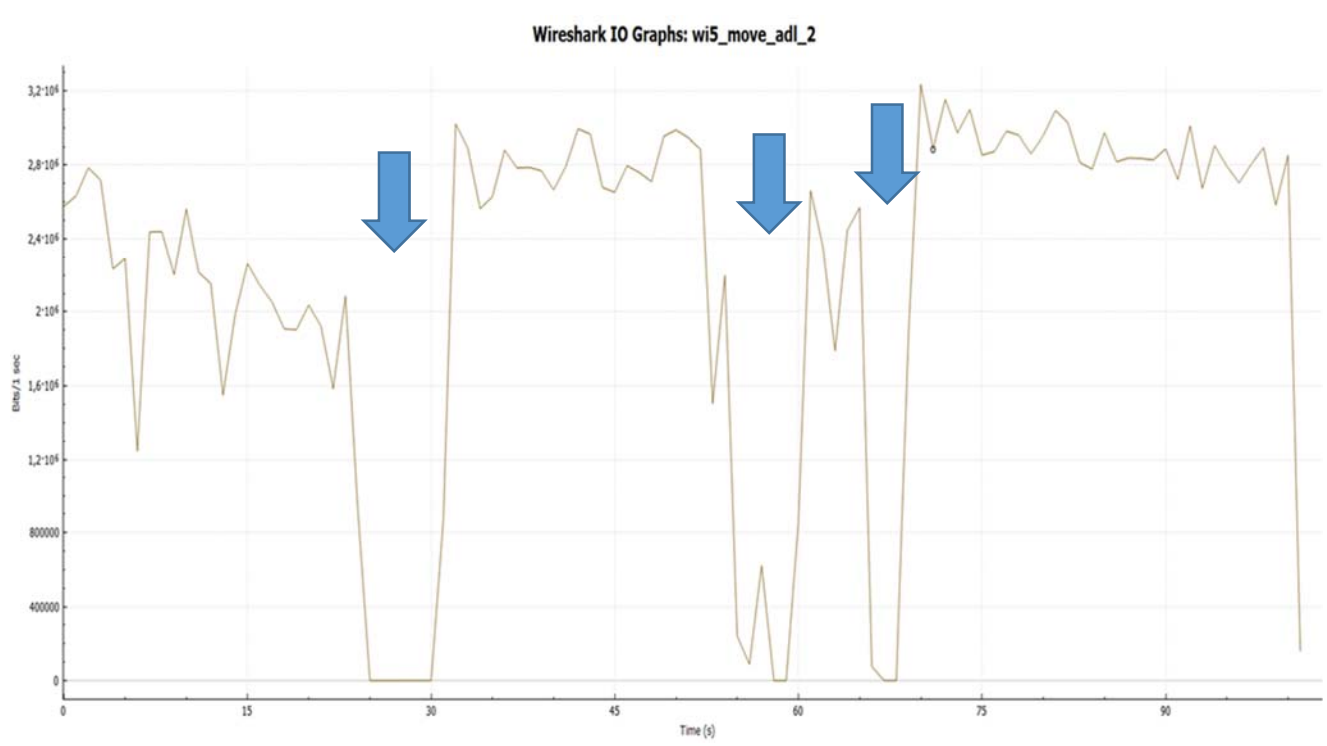

**Γραφική 4**: Μέτρηση όταν η συσκευή κινείται με default παραμέτρους

Οι αλλαγές της σύνδεσης της συσκευής του χρήστη από το πρώτο ΑΡ1 στο ΑΡ2 έγινε στο εικοστό όγδοο δευτερόλεπτο (25 sec), από το δεύτερο στο τρίτο στο πεντηκοστό έκτο δευτερόλεπτο(56 sec) και από το τρίτο στο δεύτερο στο ένα λεπτό και στα δέκα δευτερόλεπτα (1:10sec).

Τις ίδιες μεταβολές βλέπουμε και στο παρακάτω γράφημα (Γραφική 5) από το tcptrace graph που μας δείχνει ότι στους αντίστοιχους χρόνους που η συσκευή αλλάζει ΑΡ δεν στέλνονται πακέτα.

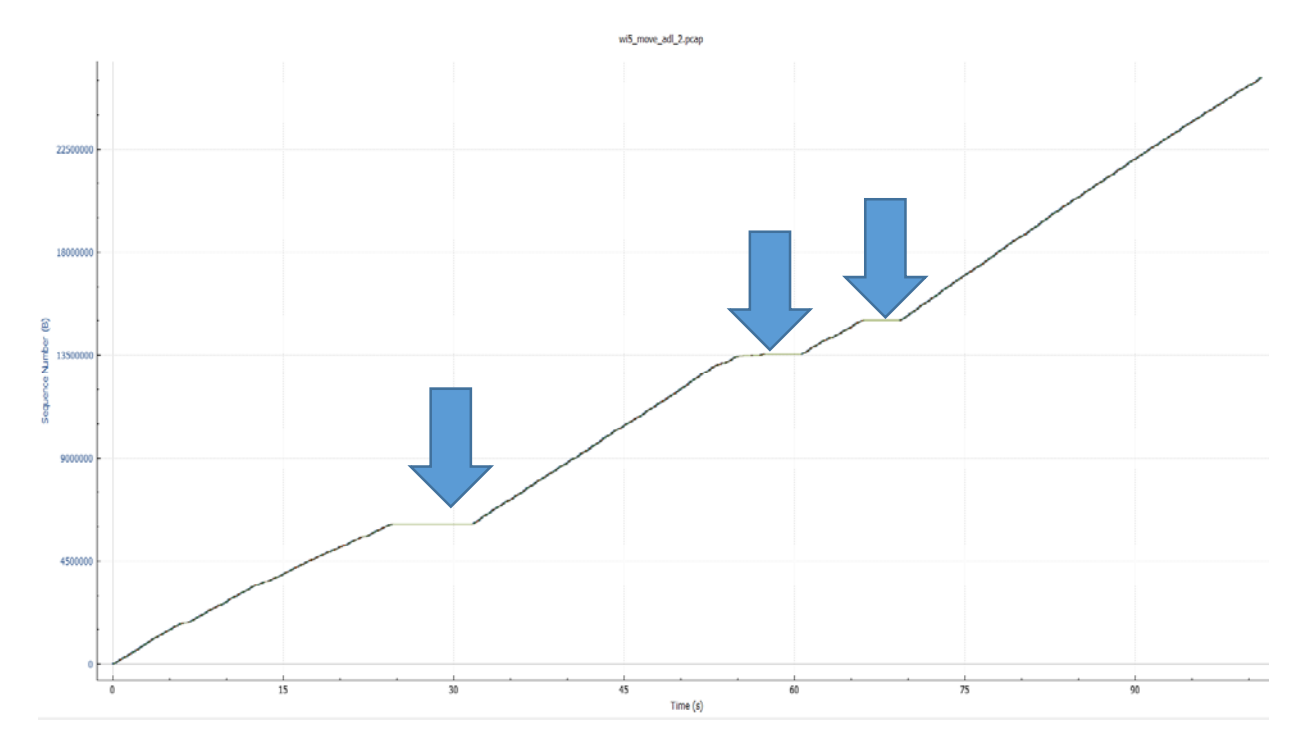

**Γραφική 5:** Tcptrace graph όταν η συσκευή κινείται με default παραμέτρους

Αν εστιάσουμε στην γραφική μας στο πρώτο σημείο που μας δείχνει το handover στο 25sec βλέπουμε το κενό που παρουσιάζεται στην μετάδοση δεδομένων.

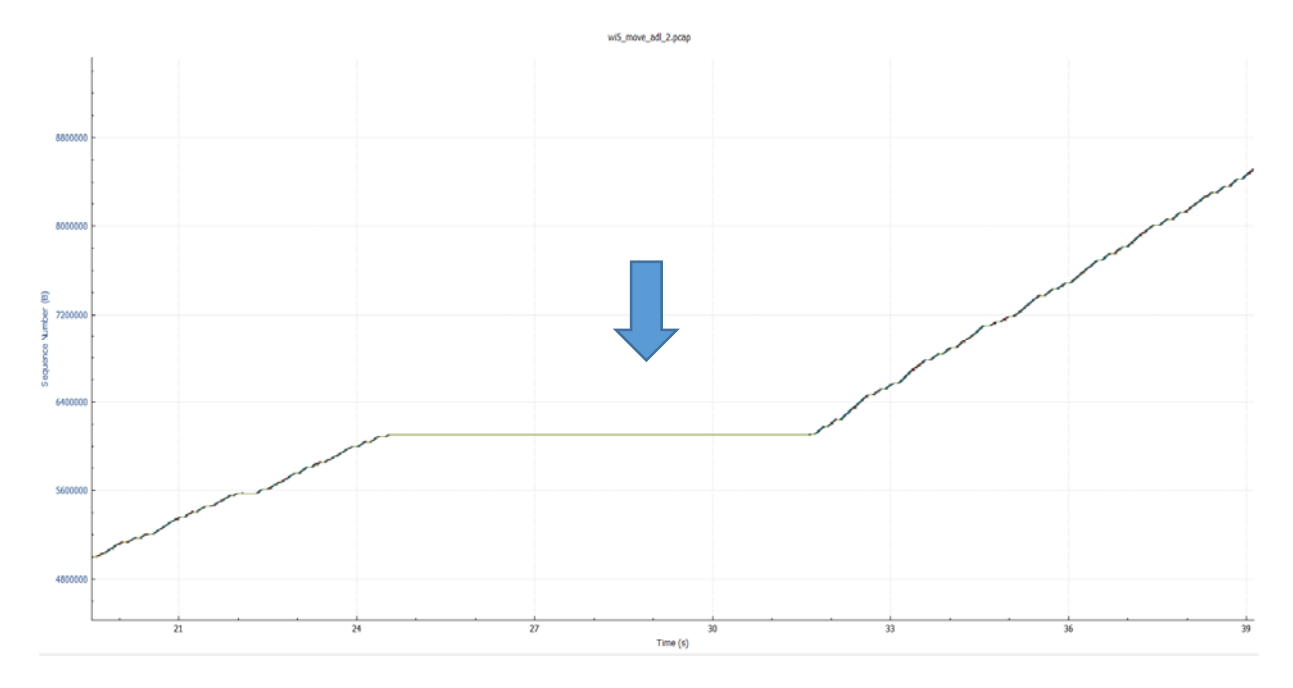

**Γραφική 6:** Εστίαση εικόνας του tcptrace graph όταν η συσκευή κινείται με default παραμέτρους

Όπως βλέπουμε ξεκάθαρα στην παραπάνω γραφική παράσταση (Γραφική 6) σε κάθε αλλαγή σύνδεσης της συσκευής στα ΑΡ έχω σημαντική πτώση του ρυθμού μετάδοσης δεδομένων κάτι που γίνεται αντιληπτό από τον χρήστη και δεν είναι ευχάριστο.

Σε κάποιες περιπτώσεις μάλιστα η διακοπή αυτή διαρκεί κάποια δευτερόλεπτα και αυτό μας δείχνει ότι η εφαρμογή δεν δουλεύει σωστά και επιπλέον, δεν είναι ομαλή η μετάβαση του χρήστη από το ένα ΑΡ στο άλλο. Αυτό μας δηλώνει ότι τα τελευταία βήματα του αλγόριθμου (Phase 3) στο αρχικό σχήμα με την εφαρμογή δεν εκτελούνται σωστά και αυτό έχει σαν αποτέλεσμα την δυσλειτουργία της εφαρμογής. Αυτό είναι το σημαντικότερο πρόβλημα που είδα να παρουσιάζεται σε όλα τα πειράματα που έκανα, δηλαδή ότι κάθε φορά που η συσκευή του πελάτη άλλαζε ΑΡ είχα διακοπή στην ροή δεδομένων. Αυτό ήταν κάτι που έπρεπε να επικεντρωθώ για να διορθώσω γιατί μου έδειχνε ξεκάθαρα ότι κατά την διάρκεια του handoff η εφαρμογή δεν δουλεύει σωστά.

### **5.5** Προτεινόμενες Βελτιώσεις

Κάνοντας πολλές δοκιμές και τροποποιώντας πολλές από τις παραμέτρους της εφαρμογής διαπίστωσα ότι δεν έπαιρνα καλά αποτελέσματα και πάλι είχα πτώσεις του ρυθμού μετάδοσης δεδομένων κατά την διάρκεια του handoff.

Η αλλαγή που έκανα στις προεπιλεγμένες παραμέτρους που βλέπουμε στο παρακάτω γράφημα (Γραφική 7), είναι ότι μετέβαλα το default beacon interval από 100ms σε 200ms. Παρατηρήθηκαν μεγάλες πτώσεις του throughput στις μεταβάσεις του κάθε ΑΡ.

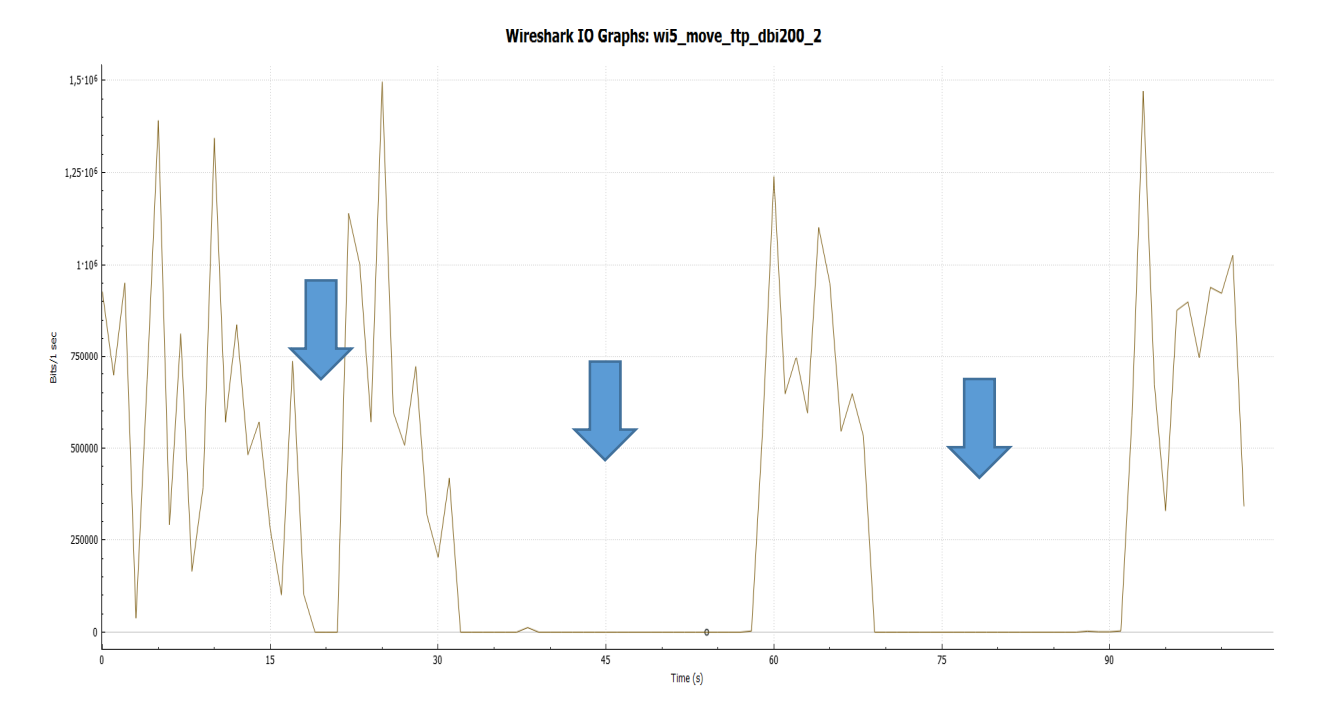

**Γραφική 7:** Μέτρηση με αλλαγή του default beacon interval

Παρακάτω στην Γραφική 8, βλέπουμε και το tcptrace graph για την ίδια μέτρηση που μας απεικονίζει τις δυσλειτουργίες που παρουσιάζονται όσο ο χρήστης κινείται στο χώρο.

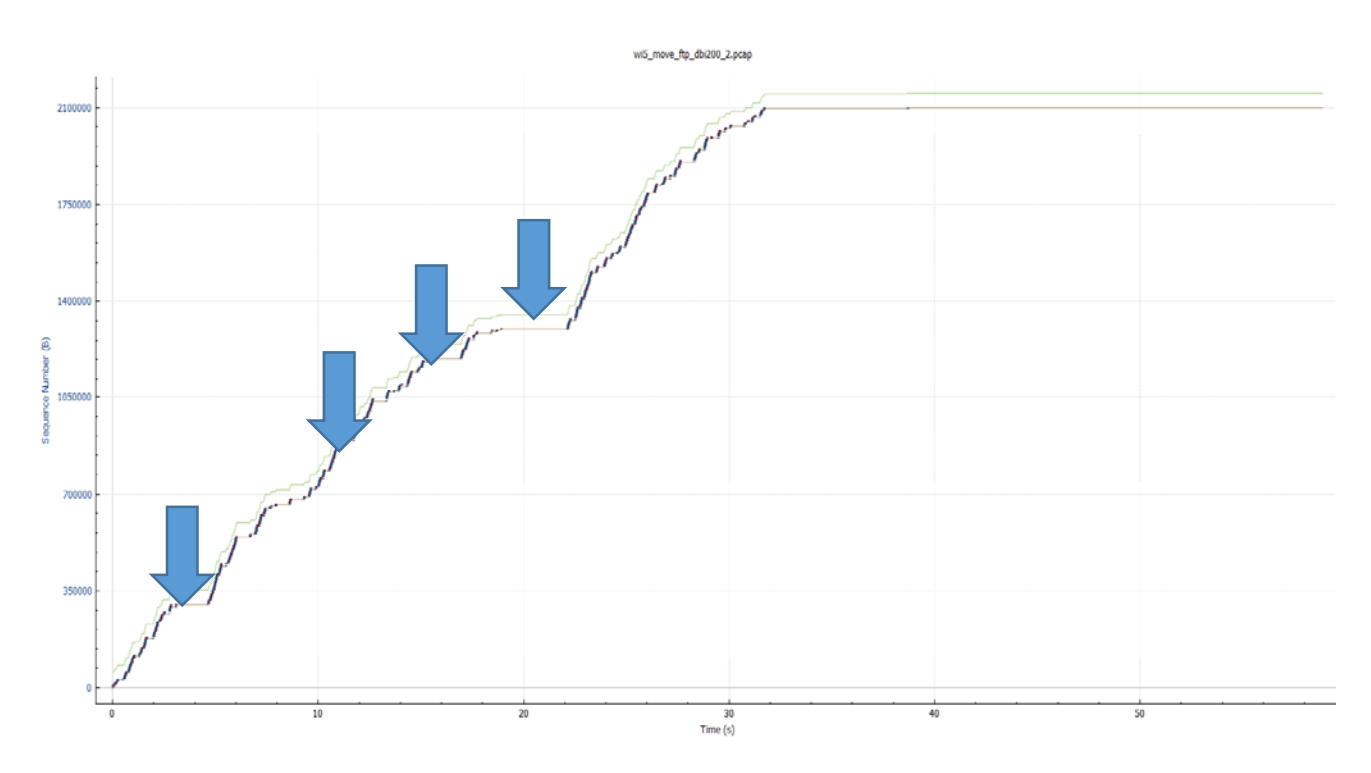

**Γραφική 8**: Tcptrace graph με αλλαγή του default beacon interval

Η αλλαγή που έκανα και η οποία έπαιξε καθοριστικό ρόλο αφενός στην βελτίωση της εφαρμογής και αφετέρου στην συνολική συμπεριφορά του συστήματός μου αφορούσε την ρύθμιση των καναλιών μετάδοσης στα ΑΡ. Ρύθμισα όλα τα ΑΡ να είναι συντονισμένα στο ίδιο κανάλι εκπομπής και όρισα να είναι το κανάλι 5.

Επιχειρώντας αυτή την αλλαγή, έκανα μία πολύ σημαντική παρέμβαση στην εκτέλεση του αλγόριθμου. Η αλλαγή πραγματοποιείται στα τελευταία βήματα της εφαρμογής (Phase 3) κατά την οποία με την προϋπάρχουσα δομή ο Controller «λέει» στην συσκευή του χρήστη να αλλάξει κανάλι και από το κανάλι 1 να πάει στο 6. Έπειτα, ενημερώνει το επόμενο ΑΡ να δημιουργήσει LVAP και να στέλνει beacons στο νέο κανάλι 6. Τέλος, ενημερώνει το αρχικό ΑΡ να διαγράψει το LVAP που είχε δημιουργήσει.

Στη δική μου περίπτωση, και βάζοντας όλα τα ΑΡ στο ίδιο κανάλι αποφεύγω τα παραπάνω βήματα και με αυτό τον τρόπο γλυτώνω πολύ χρόνο που είναι πολύ σημαντικός για την μελέτη μου.

Στο παρακάτω γράφημα, Γραφική 9 , βλέπουμε πως λύνουμε το πρόβλημα που προέκυψε βάζοντας όλα τα ΑΡ στο ίδιο κανάλι εκπομπής.

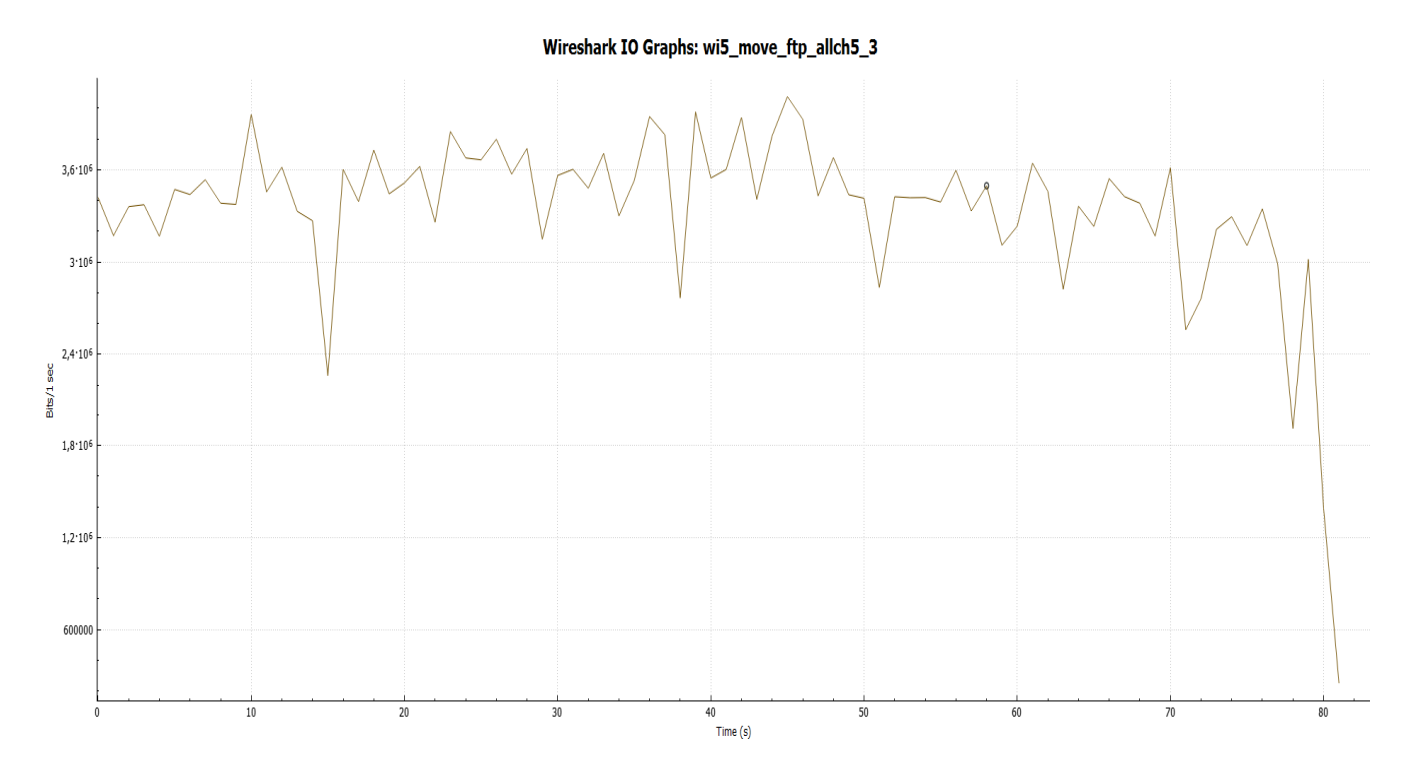

**Γραφική 9:** Μέτρηση με όλα τα ΑΡ να είναι στο ίδιο κανάλι εκπομπής

Έκανα ξανά χρήση του Filezilla και κατέβασα στην συσκευή του κινούμενου πελάτη, ένα αρχείο από Server. Όπως βλέπουμε ξεκάθαρα δεν έχουμε καμία πτώση στον ρυθμό μετάδοσης δεδομένων καθ' όλη την διάρκεια της μετάβασης της συσκευής από το ένα ΑΡ στο άλλο. Η μεταφορά από το ΑΡ1 στο ΑΡ2 έγινε στο δέκατο ένατο δευτερόλεπτο (19sec), από το ΑΡ2 στο ΑΡ3 στο τριακοστό τέταρτο (34sec) και από το ΑΡ3 στο ΑΡ2 στο πεντηκοστό δεύτερο(52 sec).

Παρακάτω στην Γραφική παράσταση (10) βλέπουμε και το tcptrace graph που μας δείχνει την σταθερή μετάβαση της συσκευής σε όλα τα ΑΡ.

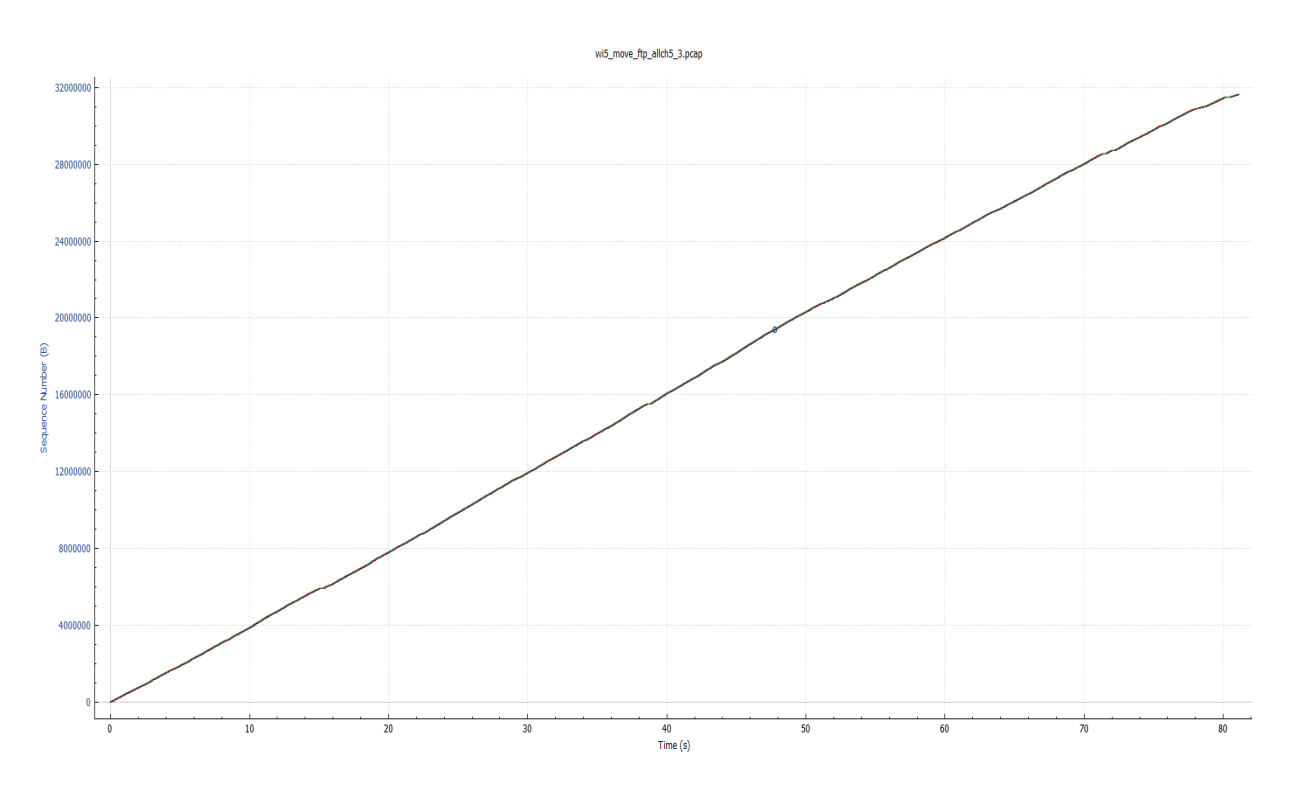

**Γραφική 10:** Tcptrace graph με όλα τα ΑΡ να είναι στο ίδιο κανάλι εκπομπής

## **5.6 Μετρήσεις σε περιβάλλον Community**

Ακριβώς η ίδια συμπεριφορά παρατηρήθηκε και στο δεύτερο περιβάλλον που εκτέλεσα το πείραμα μου και είναι το περιβάλλον Community της Primetel. Αρχικά έλεγξα το σύστημα όταν η συσκευή του πελάτη είναι συνδεδεμένη σε ένα ΑΡ και βρίσκεται σε στατική θέση.

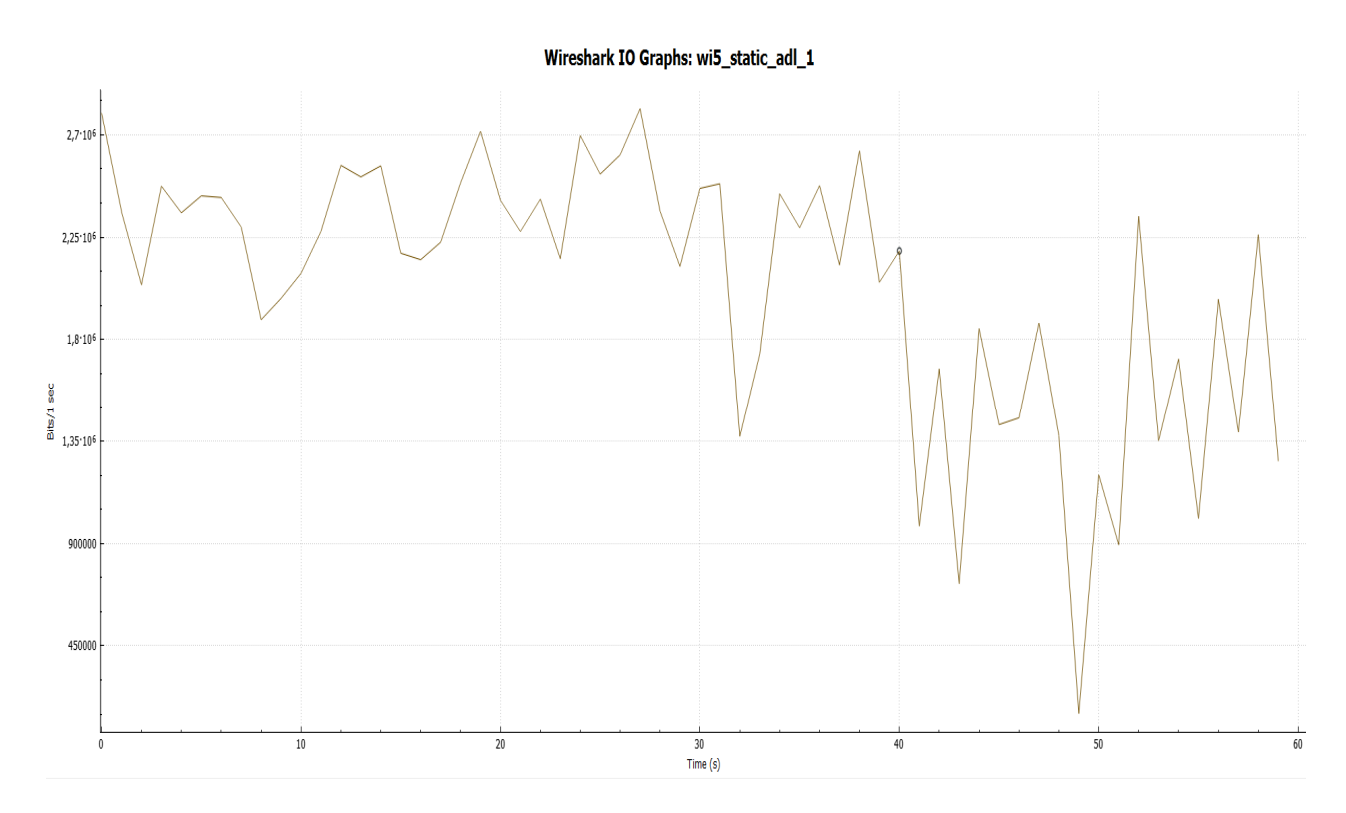

**Γραφική 11:** Μέτρηση όταν η συσκευή δεν κινείται στο Community περιβάλλον

Βλέπουμε και από<sup>ν</sup>το παρακάτω tcptrace graph, Γραφική 12, ότι δεν υπάρχουν μεταβολές και αποσυνδέσεις.

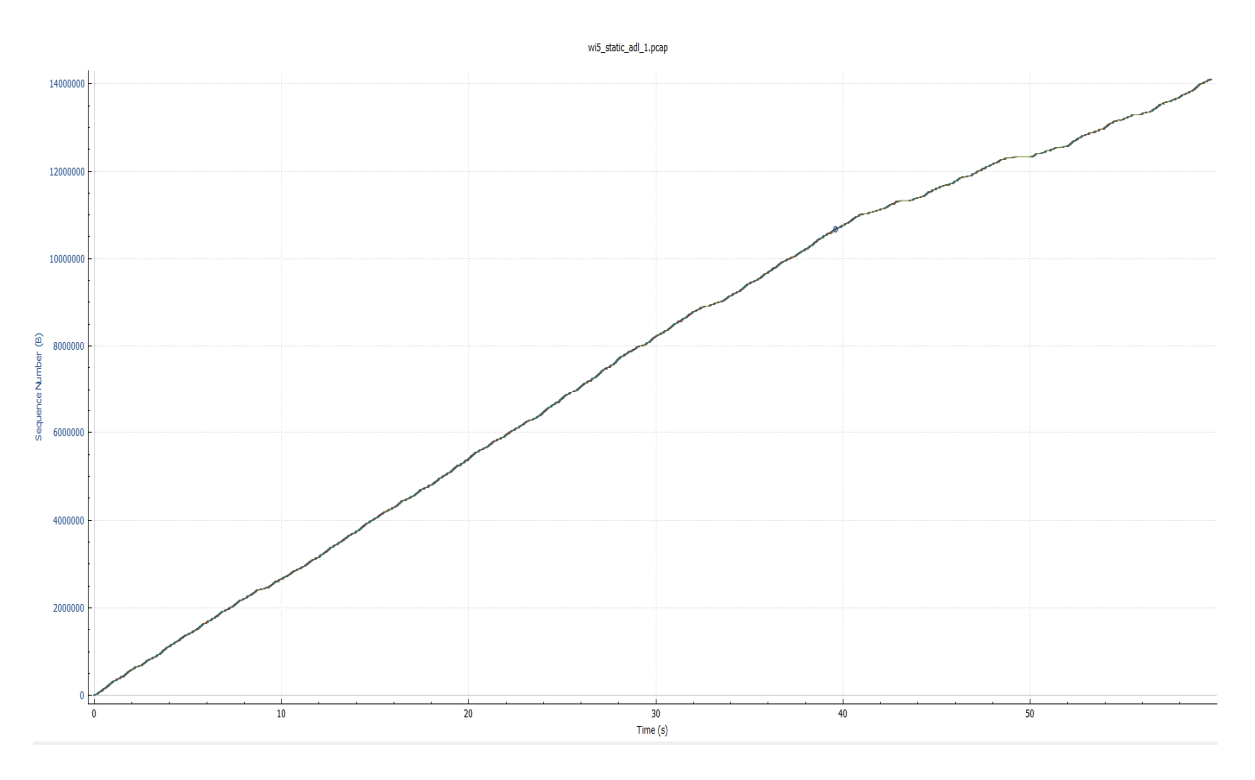

**Γραφική 12:** Tcptrace graph όταν η συσκευή δεν κινείται στο Community περιβάλλον

Στην συνέχεια της πειραματικής μου μελέτης σε αυτό το περιβάλλον έβαλα σε λειτουργιά αυτή την φορά την εφαρμογή Έξυπνης Επιλογής ΑΡ αλλά ρύθμισα τα ΑΡ να είναι σε διαφορετικά κανάλια εκπομπής (AP 1 Channel 1, AP 2 Channel 6, AP 3 Channel 11).

Από την παρακάτω γραφική παράσταση (13) βλέπουμε να επαναλαμβάνεται το πρόβλημα που αντιμετωπίσαμε πριν και η συσκευή του πελάτη σε κάθε αλλαγή του ΑΡ έχει κάποια δευτερόλεπτα καθυστέρηση. Βλέπουμε ότι έχουμε πτώσεις στον ρυθμό μετάδοσης δεδομένων σε κάθε αλλαγή που κάνει η συσκευή του χρήστη στα ΑΡ.

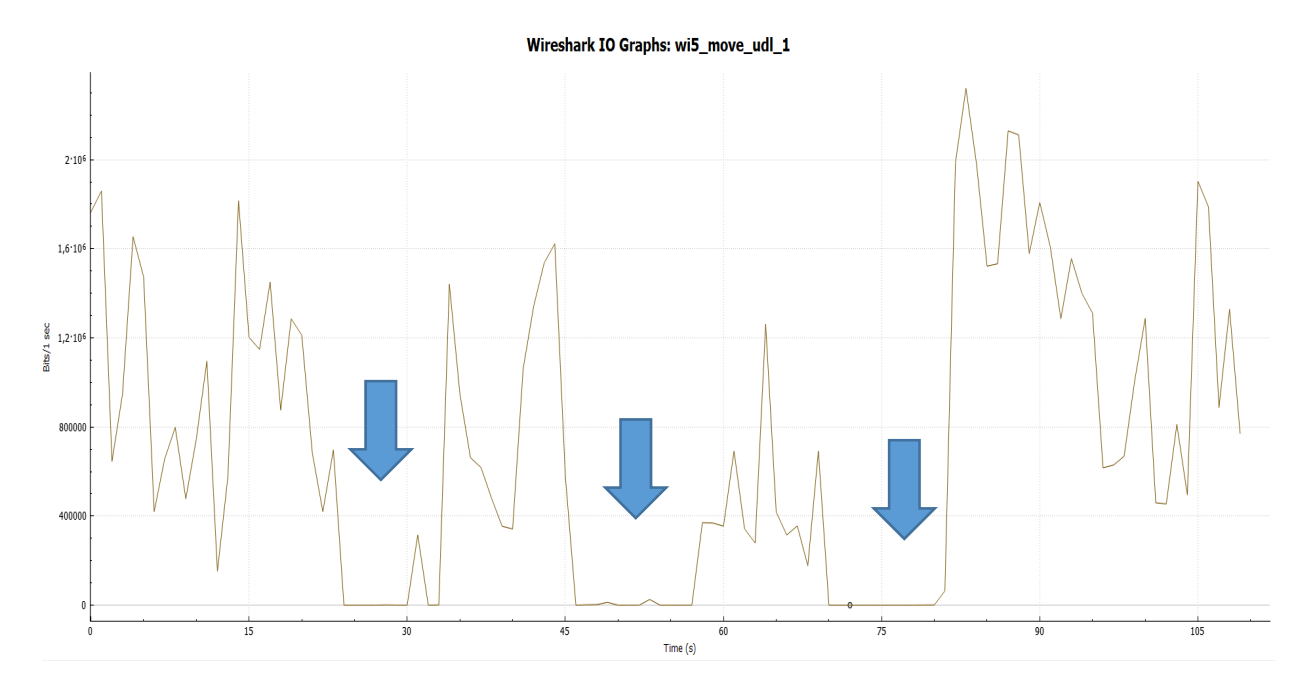

**Γραφική 13:** Μέτρηση με κίνηση της συσκευής στο Community περιβάλλον

Παρακάτω, Γραφική 14, βλέπω το tcptrace graph για την ίδια μέτρηση που βλέπουμε το πρόβλημα που παρουσιάζεται σε κάθε μεταφορά της συσκευής σε άλλο ΑΡ.

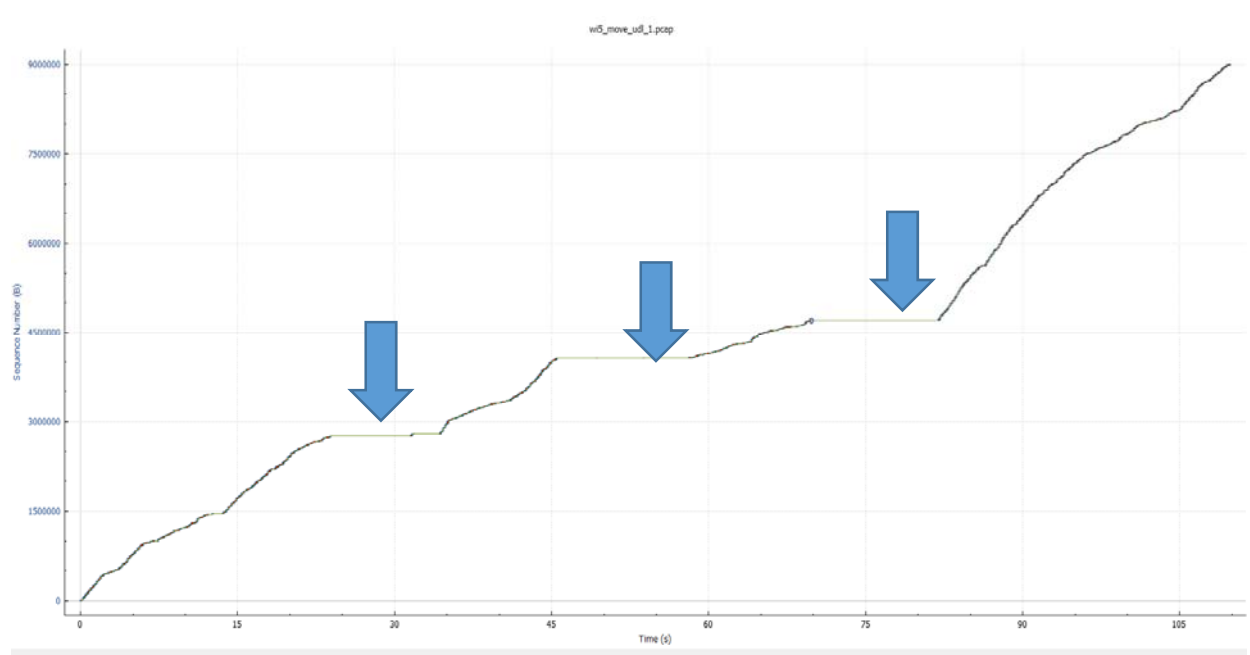

**Γραφική 14:** Tcptrace graph όταν η συσκευή κινείται στο Community περιβάλλον

Το πρόβλημα λύθηκε ακριβώς με τον ίδιο τρόπο, δηλαδή ρυθμίζοντας ξανά τα ΑΡ να είναι στο ίδιο κανάλι εκπομπής. Κατάφερα έτσι να μηδενίσω τις καθυστερήσεις κατά την διάρκεια μετάβασης της συσκευή του χρήστη σε διαφορετικά ΑΡ.

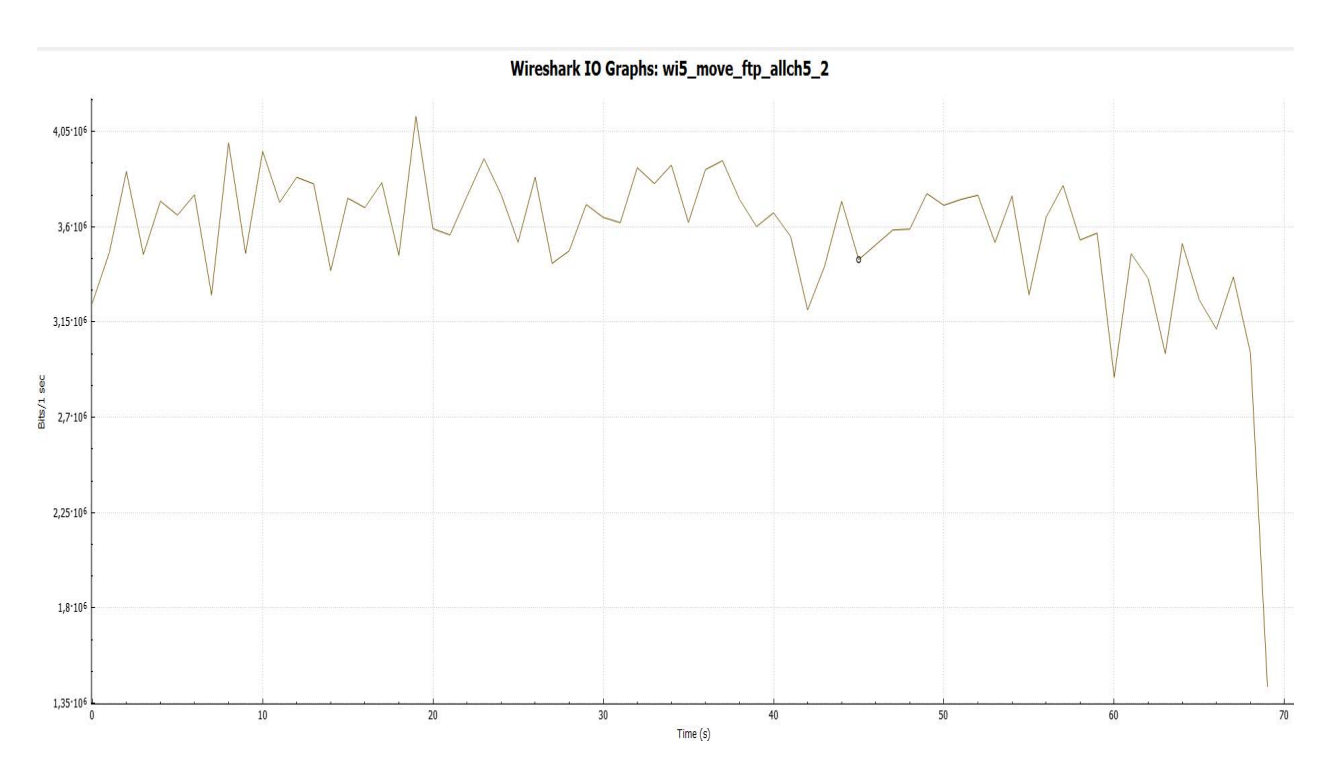

**Γραφική 15:** Μέτρηση με όλα τα ΑΡ να είναι στο ίδιο κανάλι εκπομπής στο Community περιβάλλον

Βλέπουμε και παρακάτω στο tcpgraph, Γραφική 16, πως η μετάβαση της συσκευής σε όλα τα ΑΡ γίνεται χωρίς να υπάρχουν διακοπές.

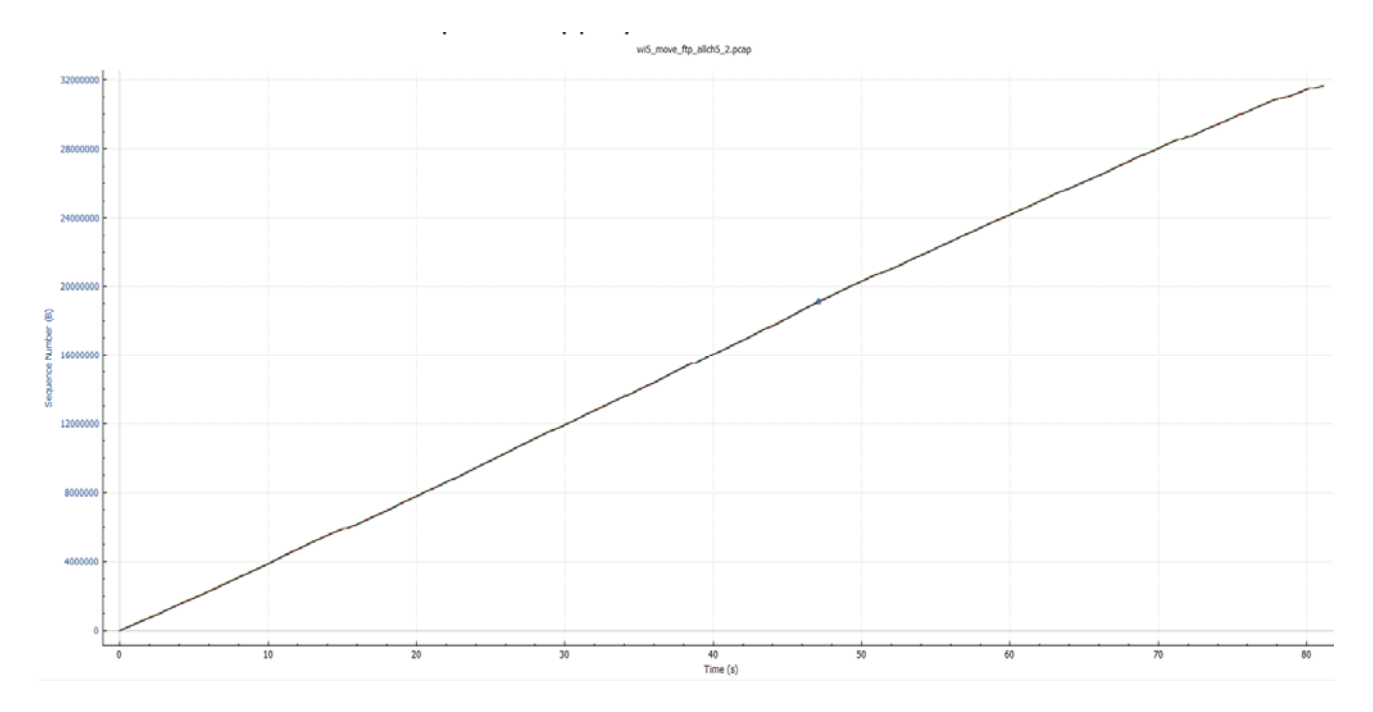

**Γραφική 16:** Tcptrace graph με όλα τα ΑΡ να είναι στο ίδιο κανάλι εκπομπής στο Community περιβάλλον

## **5.7 Τα Πρώτα Συμπεράσματα**

Μέσα από την πειραματική μου μελέτη κατέληξα στο συμπέρασμα πως το σύστημα με την αλλαγή που πραγματοποίησα, δηλαδή βάζοντας τα ΑΡ να είναι στο ίδιο κανάλι εκπομπής, βελτίωσα κατά πολύ τον χρόνο που χρειάζεται για να γίνει η μετάβαση της συσκευής μεταξύ των ΑΡ και αυτό έχει σαν αποτέλεσμα την πολύ καλύτερη εμπειρία του χρήστη.

# **Κεφάλαιο 6 Επίλογος**

Στην παρούσα μεταπτυχιακή διατριβή μελετήθηκε ένα ασύρματο δίκτυο που βασίζεται πάνω στο SDN αποτελείται από έναν Controller και τρία ασύρματα ΑΡ. Ο Controller μέσω του αλγόριθμου Odin διαχειρίζεται τα ΑΡ και χρησιμοποιεί την τεχνολογία των LVAP ώστε να κάνει ευκολότερη και λιγότερο χρονοβόρα την μετάβαση του χρήστη από το ένα ΑΡ στο άλλο.

## **6.1 Συμπεράσματα**

Μέσω της πειραματικής μελέτης που πραγματοποίησα, κατέληξα στον τρόπο με τον οποίο μπορώ να βελτιώσω τον χρόνο του handover που εκτελεί μία συσκευή ενός χρήστη, όταν αυτός κινείται στο χώρο και συνδέεται σε διαφορετικά ΑΡ.

Κατέληξα στο συμπέρασμα πως το πρόβλημα λύνεται αν ρυθμίσω τα ΑΡ με τέτοιο τρόπο ούτως ώστε να βρίσκονται στο ίδιο κανάλι εκπομπής. Αυτό επιλύει το πρόβλημα των καθυστερήσεων γιατί όπως είπα και παραπάνω παραλείπω το βήμα στην διαδικασία κατά το οποίο ο χρήστης απαιτείται να αλλάξει κανάλι.

Κάπου εδώ κρίνω απαραίτητο να αναφέρω πως όλες τις παρατηρήσεις, σχετικά με το Wi-5 project, τις έχω μεταβιβάσει στους δημιουργούς του Wi-5.

## **6.2 Προτάσεις για μελλοντική έρευνα**

Κάποια αντικείμενα τα οποία χρήζουν εξέτασης, σε κάποια μελλοντική έρευνα, αποτελούν τόσο η επεκτασιμότητα όσο και η ασφάλεια του ασύρματου συστήματος που μελετήθηκε στην παρούσα μεταπτυχιακή διατριβή.

#### **6.2.1 Επέκταση του συστήματος**

Ένα από τα αντικείμενα που θα μπορούσε κάποιος να μελετήσει στο μέλλον είναι η επέκταση του συγκεκριμένου ασύρματου συστήματος. Θα μπορούσε δηλαδή να μελετηθεί ένα αντίστοιχο σύστημα, όμως πολύ μεγαλύτερης κλίμακας, που να αποτελείται από πιο δυνατές συσκευές και περισσότερους Controllers.

Μία τέτοια περίπτωση θα μπορούσε να αποτελέσει ένα πολύ μεγάλο εμπορικό κέντρο, στο οποίο για να έχουμε ασύρματη κάλυψη θα χρειαζόμασταν αφενός περισσότερα ΑΡ, που να ήταν πιο δυνατά σαν συσκευές, και αφετέρου περισσότερους Controllers, οι οποίοι θα διαχειριζόντουσαν από έναν μεγάλο κεντρικό Controller. Το συγκεκριμένο σενάριο θα μπορούσε να υλοποιηθεί ακόμα και σε μία μικρή πόλη.

#### **6.2.2 Η ασφάλεια του συστήματος**

Ένα άλλο αντικείμενο που θεωρώ ενδιαφέρον και θα μπορούσε να μελετηθεί στο μέλλον είναι η ασφάλεια. Είναι ένα πολύ μεγάλο ερευνητικό κομμάτι το συγκεκριμένο που αν μελετηθεί μπορεί να καταλήξουμε σε σπουδαία και καινοτόμα συμπεράσματα.

Με την χρήση των LVAP δημιουργείται για κάθε συσκευή ενός πελάτη και διαφορετικό LVAP. Στην περίπτωση λοιπόν που κάποια συσκευή επιχειρήσει να κάνει κακόβουλη επίθεση στο δίκτυο ο Controller μπορεί εύκολα να του ανακόψει την πρόσβαση και να απομονώσει το πρόβλημα.

Επίσης, αν ο Controller εντοπίσει πως κάποιος χρήστης υπερφορτώνει το δίκτυο με πακέτα και το δίκτυο ανταποκρίνεται με πολύ πιο αργούς ρυθμούς, ο Controller, έχει την δυνατότητα να ελέγξει το ρυθμό μετάδοσης των πακέτων που θα έχει ο συγκεκριμένος χρήστης μέσω του LVAP.

Επιπρόσθετα, ένα ακόμη σενάριο κακόβουλης επίθεσης είναι στην περίπτωση που κάποιος εξωτερικός χρήστης να αχρηστέψει κάποια από τα ΑΡ. Ο Controller, στην περίπτωση αυτή, θα πρέπει να μοιράσει την κίνηση στα υπόλοιπα ΑΡ του δικτύου έτσι ώστε να αποτρέψει την κατάρρευση του δικτύου.

# **Βιβλιογραφία**

- 1. Alto, P., 2012. Software-defined networking: The new norm for networks. *Open Network Found, White Paper*, April, pp. 1-12.
- 2. Arunesh Mishra, Minho Shin, William Arbaugh, 2003. An Empirical Analysis of the IEEE 802.11 MAC Layer. *ACM SIGCOMM Computer Communication Review,* 33(2), pp. 93-102.
- 3. Drescher, A., 2014. *A Survey of Software‐Defined Wireless Networks,* St. Louis, USA: Washington University.
- 4. Eddie Kohler, Robert Morris, Benjie Chen, John Jannotti, M. Frans Kaashoek, 2000. The Click Modular Router. *ACM Transactions on Computer Systems,* 18(3), pp. 263- 297.
- 5. G. Araniti, J. Cosmas, A. Iera, A. Molinaro, R. Morabito, A. Orsino, 2014. *OpenFlow over wireless networks: Performance analysis.* Beijing, ΙΕΕΕ.
- 6. Henrique Moura, Gabriel V. C. Bessa, Marcos A. M. Vieira, Daniel F. Macedo, 2015. *Ethanol: Software defined networking for 802.11 Wireless Networks.* Ottawa, ΙΕΕΕ.
- 7. IEEE, 2002. *Recommended Practice for Multi‐Vendor Access Point Interoperability via an Inter‐Access Point Protocol IEEE Draft 802.1f,* IEEE Draft 802.1f/D3: IEEE.
- 8. Israat Tanzeena Haque, Nael Abu-Ghazaleh, 2016. Wireless Software Defined Networking: A Survey and Taxonomy. *IEEE COMMUNICATIONS SURVEYS & TUTORIALS,* 18(4), pp. 2713-2737.
- 9. Jose Saldana, Juan Luis de la Cruz, Luis Sequeira, Julián Fernández-Navajas, José Ruiz-Mas, 2015. *Can a Wi‐Fi WLAN Support a First Person Shooter?.* Zagreb, s.n., pp. 1-3.
- 10. Julius Schulz-Zander, Lalith Suresh, Nadi Sarrar, Anja Feldmann, Thomas Hühn, Ruben Merz, 2014. *Programmatic Orchestration of WiFi Networks.* Philadephia, s.n., pp. 1-4.
- 11. Kuljaree Tantayaku, Riadh Dhaou, Beatrice Paillassa, 2016. *Impact of SDN on Mobility Management.* Crans-Montana, ΙΕΕΕ.
- 12. Lalith Suresh, Julius Schulz-Zander, Ruben Merz, Anja Feldmann, Teresa Vazao, 2012. *Towards Programmable Enterprise WLANs with Odin.* Helsinki, ACM, pp. 115- 120.
- 13. Luis Sequeira, Juan Luis de la Cruz, José Ruiz-Mas, Jose Saldana, Julián Fernandez-Navajas, José Almodovar, 2017. Building an SDN enterprise WLAN based on virtual APs. *IEEE Communications Letters,* 21(2), pp. 374-377.
- 14. Luis Sequeira, Juan Luis de la Cruz, Jose Ruiz-Mas, Jose Saldana, Juli an Fernandez-Navajas, Jose Almodovar, 2015. Building a SDN Enterprise WLAN Based on Virtual APs. *Journal of latex class files,* 14(8), pp. 1-4.
- 15. Maria Eugenia Berezin, Franck Rousseau, Andrzej Duda, 2011. *Multichannel Virtual Access Points for Seamless Handoffs in IEEE 802.11 Wireless Networks.* Yokohama, s.n.
- 16. Networks, M., 2014. *SDN for Wi‐Fi: OpenFlow‐enabling the wireless LAN can bring new levels of agility,* California: Meru Networks.
- 17. Perkins, C., 2002. *IP Mobility Support for IPv4,* California: Nokia Research Center.
- 18. Peter Dely, Andreas Kassler, Nico Bayer, 2011. *OpenFlow for Wireless Mesh Networks.* Maui, ΙΕΕΕ, pp. 1-6.
- 19. Petros Zerfos , Gary Zhong , Jerry Cheng, Haiyun Luo, Songwu Lu, Jefferey Jia-Ru Li, 2003. *DIRAC: A Software‐based Wireless Router System.* San Diego, California, s.n.
- 20. Roberto Riggio, Tinku Rasheed, Mahesh K. Marina, 2014. *Programming Software‐ Defined Wireless Networks.* Maui, ACM, pp. 413-416.
- 21. Roberto Riggio, Tinku Rasheed, Rajesh Narayanan, 2016. *Virtual Network Functions Orchestration in Enterprise WLANs.* Rio de Janeiro, IEEE, pp. 1220-1225.
- 22. Rohan Murty, Jitendra Padhye, Alec Wolman, Matt Welsh, 2010. *Dyson: An Architecture for Extensible Wireless LANs.* Boston, s.n.
- 23. Rohan Murty, Jitendra Padhye, Ranveer Chandra, Alec Wolman, Brian Zill, 2008. *Designing High Performance Enterprise Wi‐Fi Networks.* San Francisco, s.n.
- 24. Won-Suk Kim, Sang-Hwa Chung, 2016. *Proxy SDN Controller for Wireless Networks,* Busan: IOS Press.
- 25. Yan Grunenberger, Franck Rousseau, 2010. *Virtual Access Points for Transparent Mobility in Wireless Lan.* Sydney, s.n.